### Database Basics

How To UseCMMC (Communication & Mass Media Complete)

# **Overview**

- Databases are electronic indexes, with both information about, and the full text of, journal articles, useful for research.
- This guide will show you the basics of using the EBSCO version of CMMC to find resources on communication topics.
- There will be step-by-step instructions, followed by pictures of an actual search.

# Search

- There will be a sample search to show how to find articles.
- The sample search will be to find articles on "nonverbal communication".
- Begin at LSUE's website:

–<mark>— <u>www.lsue.edu</u></mark>

• Click on the "Library" link across the top.

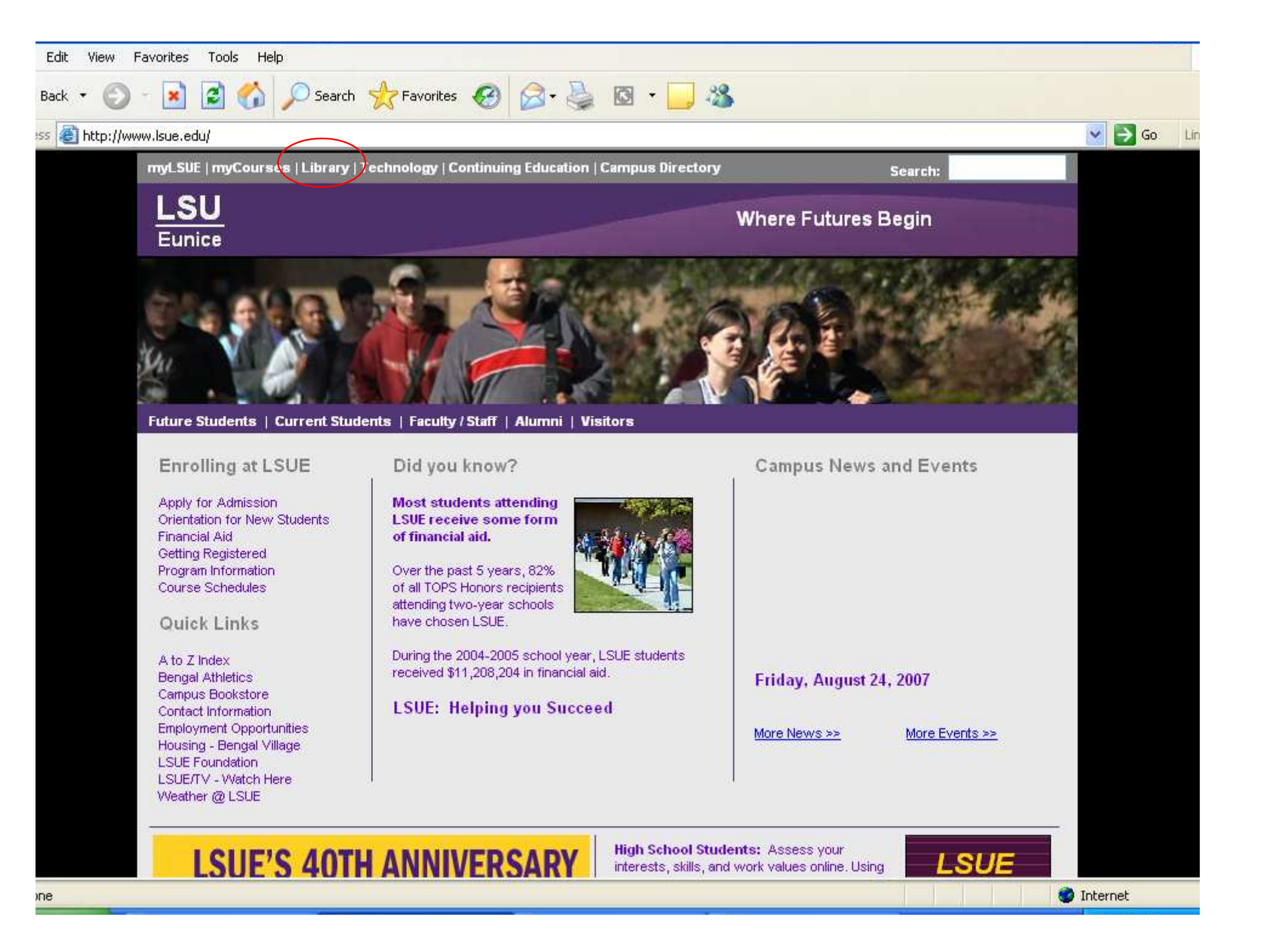

- Click on the "Find an Article" link. IMPORTANT NOTE
- If you are on-campus, you can use the other links, such as "EBSCO databases"or "Literary Reference Center".
- If you are OFF campus, follow these steps. You will need to log in later (which will be covered at that step).

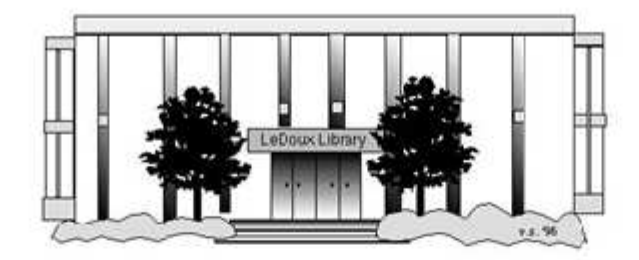

### **ARNOLD LEDOUX LIBRARY**

**Louisiana State University at Eunice Welcome from the Library Director Library Hours Library Contact Information** 

#### What's New for You

Learning Express (Career Info and Developmental Tutorials) World Book Advanced (World Book Online Products) LSUE Off-Campus Users (click here first) Off-Campus Resources (blog)

#### **Information Resources**

- Find a Book
- · EBSCO Databases (direct link)
- · Find an Article (magazine, journal, or newspaper)
	- Literary Reference Center
	- · \* Search ALL Library Resources
	- World Book
	- Find "FULL-TEXT" Resources (from a book, journal, magazine, or newspaper)
	- Learning Express
	- · Peterson's Education & Reference Center
	- Database Login Instructions for LSUE Students
	- Find Federal Information
	- Find State Information

#### **Library Handouts**

#### **Other Collections and Resources**

- · Bayou State Periodicals Index "nearly 38,000 citations to articles published in Louisiana magazines between 1969 and June 2006."
- Books on Tape
- Career Information Resources
- · Children's Collection
- Genealogy Collection
- Group Study Rooms
- Local Newspapers
- LOUISiana Digital Library
- · LOUISiana Union Catalog
- Reserve Materials
- **TRIALS and OTHER FREEBIES**

Faculty and staff receive e-mail messages announcing our free trials. If you did not retain the message, please e-mail for login information. Click here for a list of trials and

### Search - Step 3A

- What you will see is not a list of databases by subject, but the companies that make those databases.
- For example, "CMMC" isn't listed, but EBSCO is. EBSCO is the company that owns the largest number of our databases.
- Click on "EBSCOhost Databases".
- If you are OFF campus, read Step 3B.

# Search - Step 3B

### IMPORTANT NOTE

- If you are on campus, you will be able to click into the databases without having to log in. This includes Bengal Village.
- If you are OFF campus, you will need to log in or "authenticate":
	- and the state of the state User ID is your LSUE ID#
	- –Password is "changeme"

 $\frac{d^2y}{dx^2}$ 

### THE LOUISIANA LIBRARY NETWORK

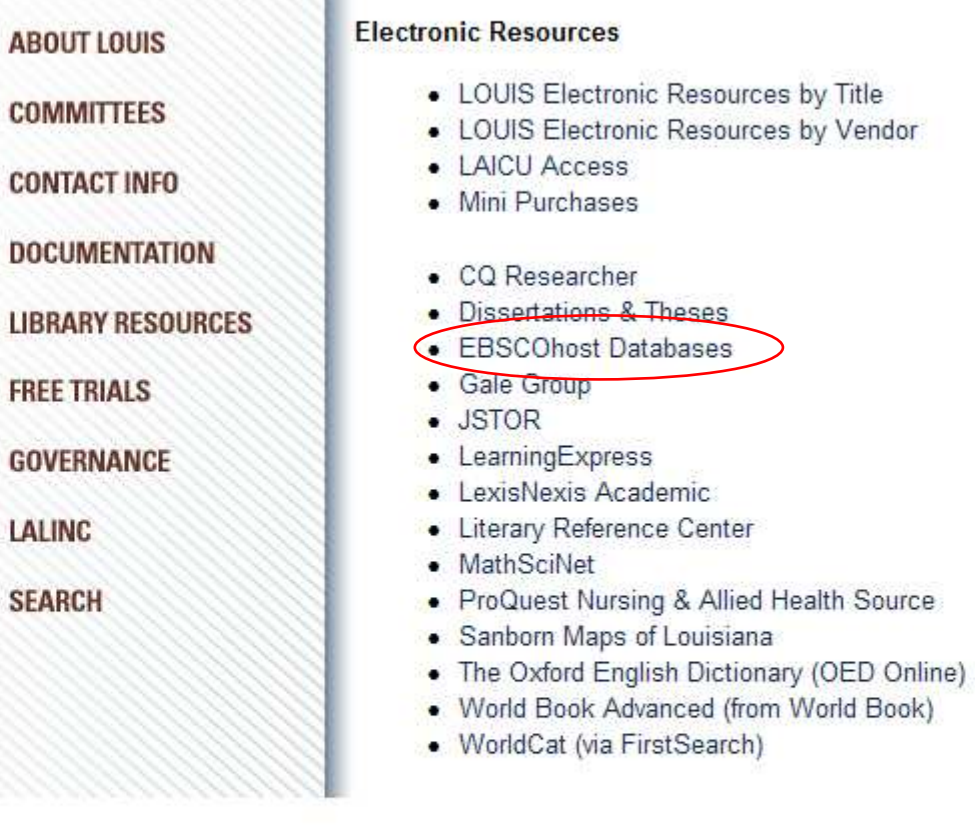

LOUIS: The Louisiana Library Network Information Technology Services Louisiana State University 200 Frey Computing Services Center Baton Rouge, LA 70803

Internet 2 University Member

Copyright @ 2007. All Rights Reserved. Official Web Page of Louisiana State University.

Search this Site | About this Site

ÂLSU-

- Most databases contain articles on a certain subject, like literature, nursing, sports, business, or other topics. Others, like Academic Search Premier, cover many subjects. Each have descriptions.
- This list is not alphabetical. Scroll down further, close to the end, until you see CMMC listed as the full "Communication & Mass Media Complete".

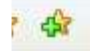

Sign In to My EBSCOhost | **national Folder** New Features!

**LOUISI** 

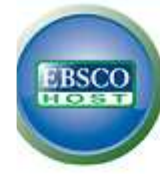

#### **Choose Databases** Select another EBSCO service

To search within a single database, click the database name listed below. To select more than one database to search, check the boxes next to the databases and click Continue.

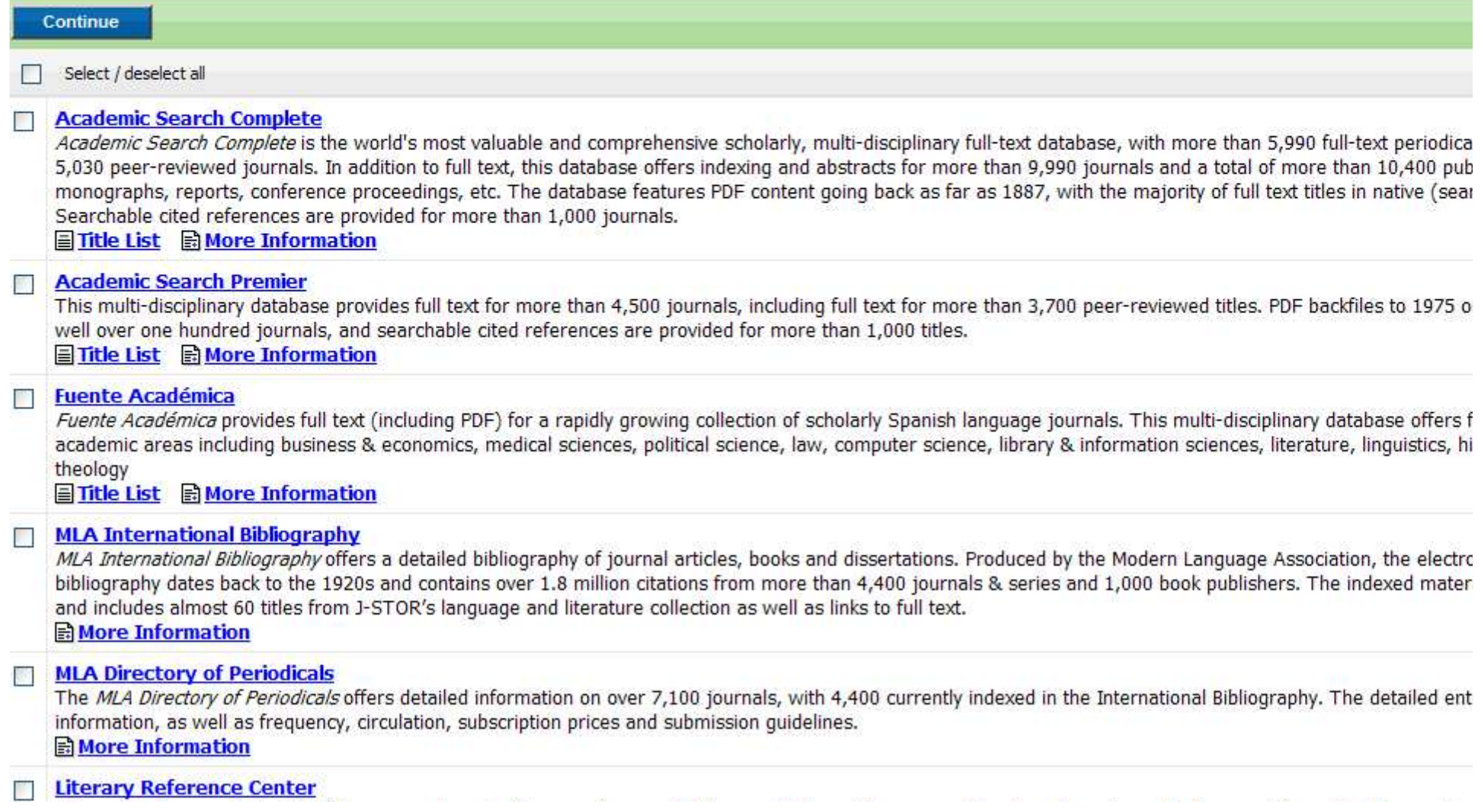

- Click on the "Communication & Mass Media Complete" link.
- Do NOT click on the little boxes.

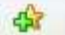

9

#### promearcar roumars. **El More Information**

#### **MedicLatina**

Mediclatina is a unique collection of medical research and investigatory journals from renowned Latin American and Spanish publishers. This Spanish language data nearly 120 peer-reviewed medical journals in native Spanish.

目Title List A More Information

#### п **Alt HealthWatch**

This database focuses on the many perspectives of complementary, holistic and integrated approaches to health care and wellness. It offers libraries full text article international, and often peer-reviewed journals and reports. In addition, there are hundreds of pamphlets, booklets, special reports, original research and book exce provides in-depth coverage across the full spectrum of subject areas covered by complementary and alternative medicine. This database features indexing and abst 1984, and full text going back as far as 1990

国Title List A More Information

#### **Communication & Mass Media Complete**

Communication & Mass Media Complete provides the most robust, quality research solution in areas related to communication and mass media. CMMC incorporates CommSearch (formerly produced by the National Communication Association) and Mass Media Articles Index (formerly produced by Penn State) along with numerou communication, mass media, and other closely-related fields of study to create a research and reference resource of unprecedented scope and depth encompassing communication discipline. CMMC offers cover-to-cover ("core") indexing and abstracts for more than 440 journals, and selected ("priority") coverage of nearly 200 n coverage of more than 640 titles. Furthermore, this database includes full text for 326 journals.

目Title List A More Information

#### n. **ERIC**

ERIC, the Educational Resource Information Center, contains more than 1,194,000 records and links to more than 100,000 full-text documents from ERIC. **El More Information** 

#### **Professional Development Collection**

Designed for professional educators, this database provides a highly specialized collection of 520 high quality education journals, including nearly 350 peer-reviewed contains more than 200 educational reports. Professional Development Collection is the most comprehensive collection of full text education journals in the world. 目 Title List A More Information

#### **Mental Measurements Yearbook**

Mental Measurements Yearbook, produced by the Buros Institute at the University of Nebraska, provides users with a comprehensive guide to over 2,000 contempor Designed for an audience ranging from novice test consumers to experienced professionals, the MMY series contains information essential for a complete evaluation such diverse areas as psychology, education, business, and leadership. First published by Oscar K. Buros, the MMY series allows users to make knowledgeable judgi selection decisions about the increasingly complex world of testing. MMY provides coverage from Volume 9 to the present. **B** More Information

#### **SPORTDiscus** n

Provided by the Sport Information Resource Centre, SPORTDiscus offers comprehensive, bibliographic coverage of sport, fitness and related disciplines. This databa 1,392,000 records with journal and monograph coverage going back to 1800; over 22,000 dissertations and theses and reference to articles in 60 different language **A** More Information

#### **Primary Search**

Primary Search provides full text for nearly 70 popular, magazines for elementary school research. All full text articles included in the database are assigned a readi

### Search - Step 6A

• Our databases are set to open to the "Advanced Search" option. It should be plain black text. If not, click on the "Advanced Search" link to get to this screen.

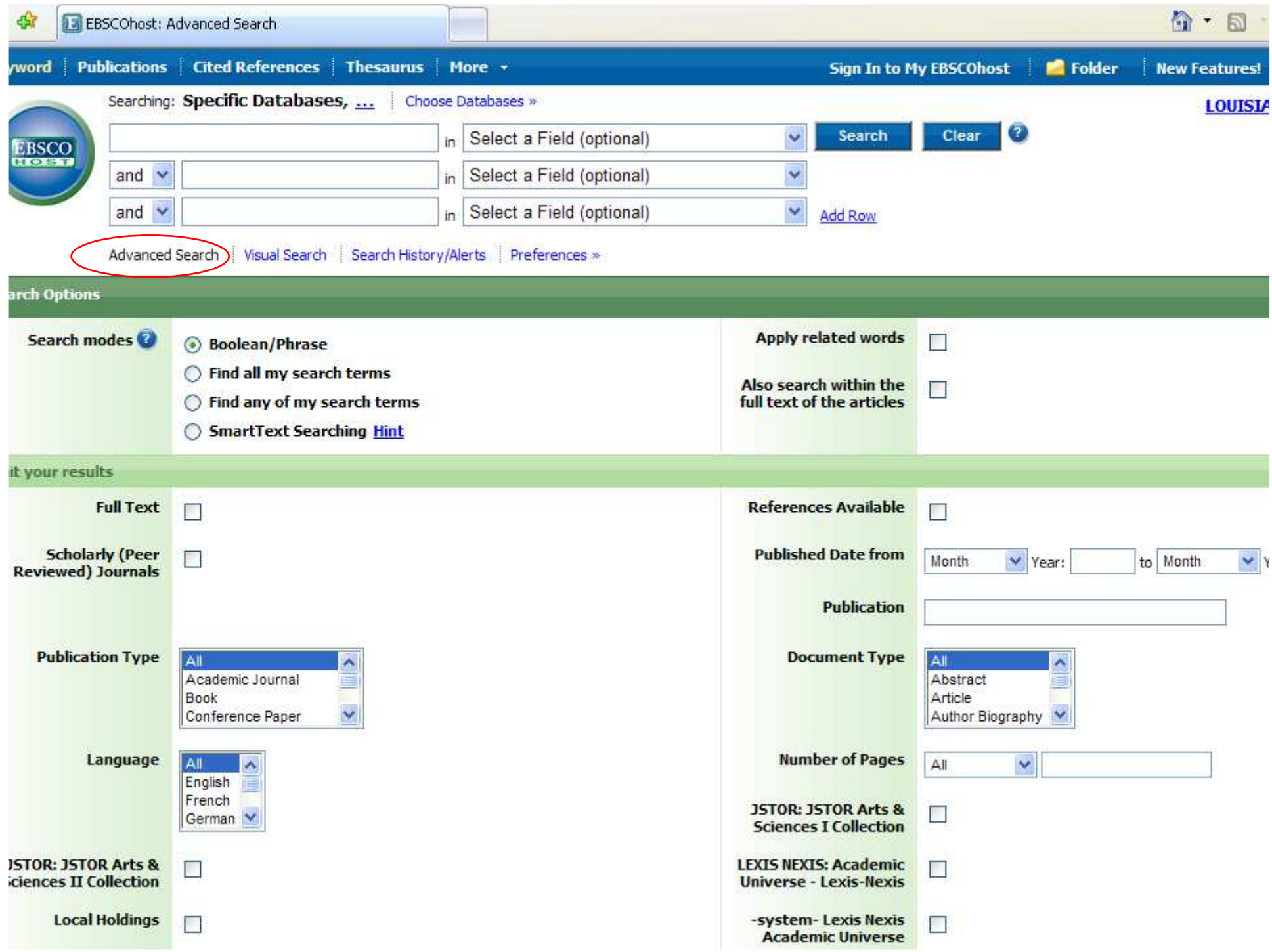

### Search - Step 6B

- The screen says "Searching: Specific Databases…"
- If you want to see the name of the database you are searching, click on those three dots (the ellipsis).

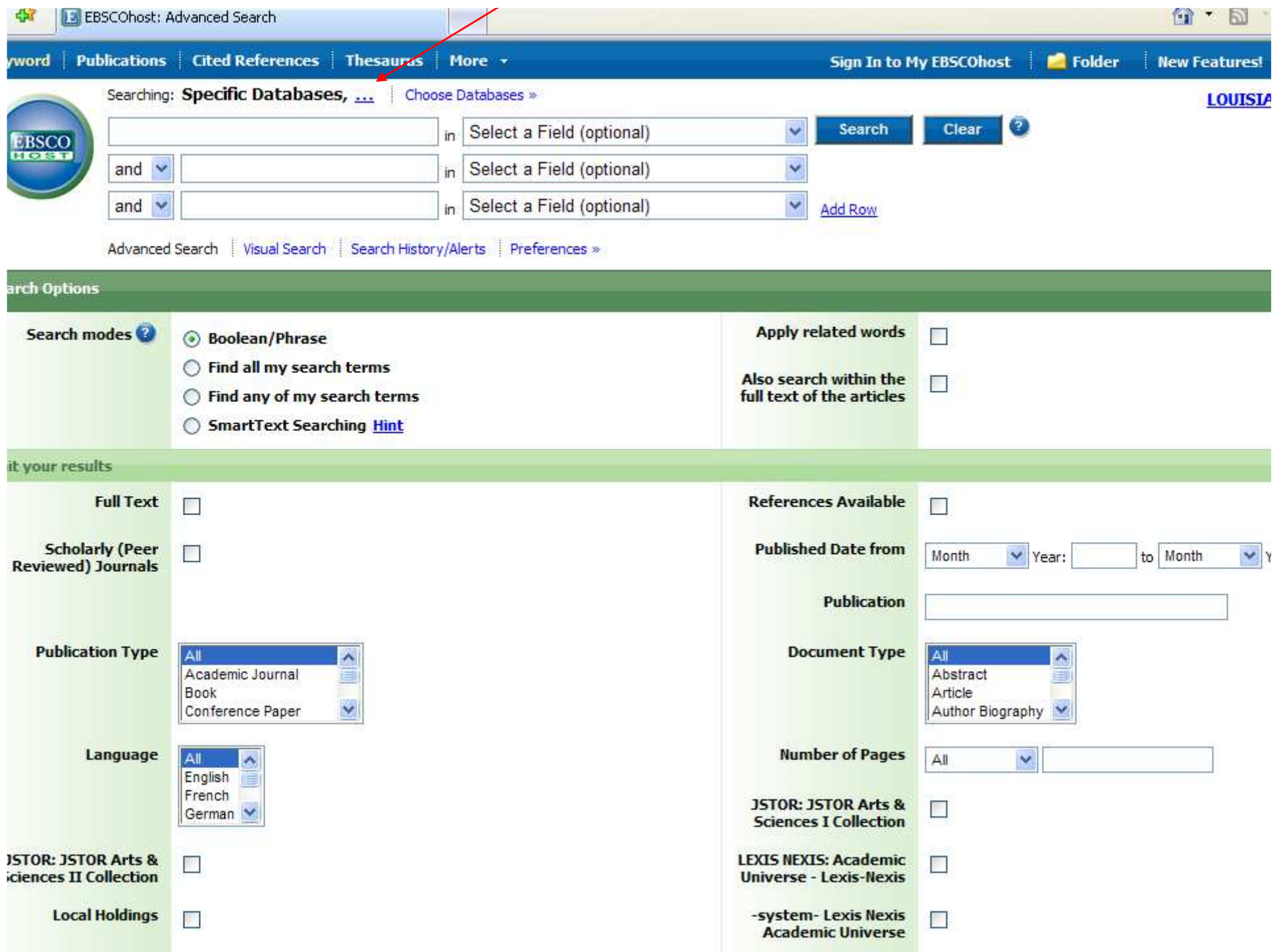

### Search - Step 6C

- Now it says which database you chose.
- The search will still work the same if you do not have the database listed. However, it can be useful, especially if you have multiple open windows.

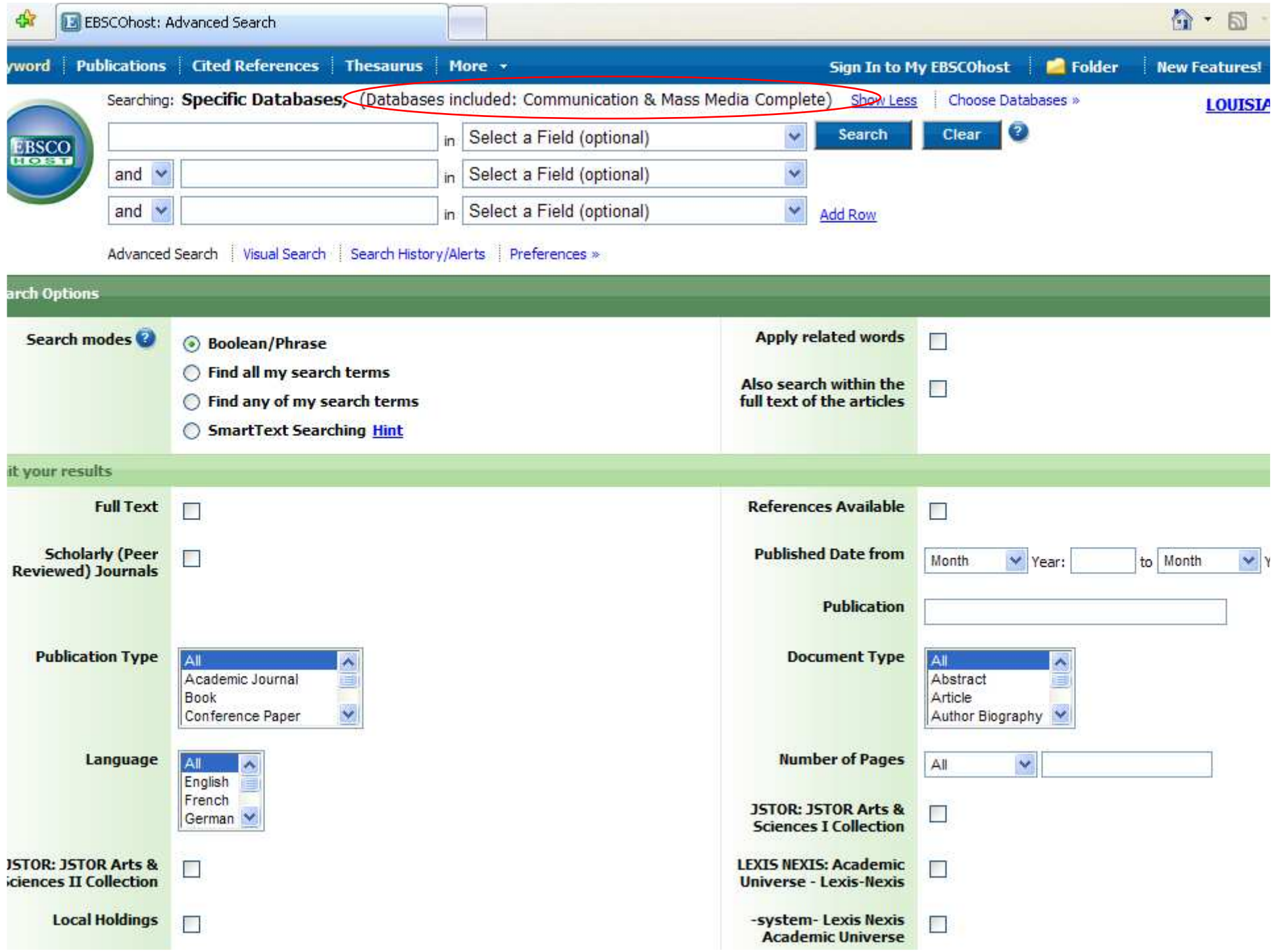

- Type your topic, what you want to find articles about, in the first box.
- Since this is a communication-themed database, do NOT type or add "communication" unless that is part of the word, as in "nonverbal communication".
- Sometimes, the database will "guess" what you are typing and offer choices.

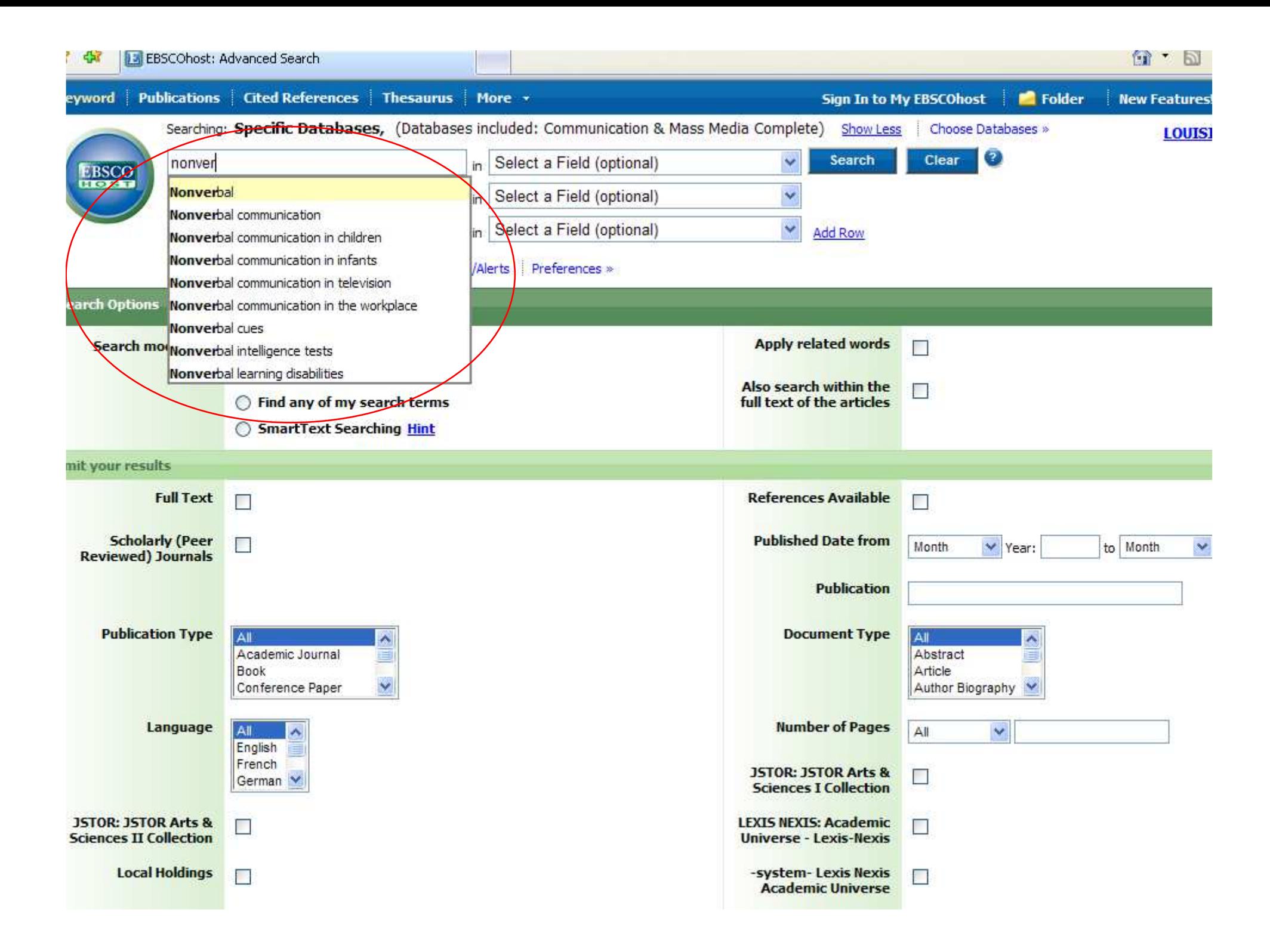

- This is what the search should look like.
- You can also use the drop-down menus on the right to narrow your search, such as by subject. That option will not be shown here, but can be used. We will see other ways of narrowing the search later.
- Click on the "Search" button.

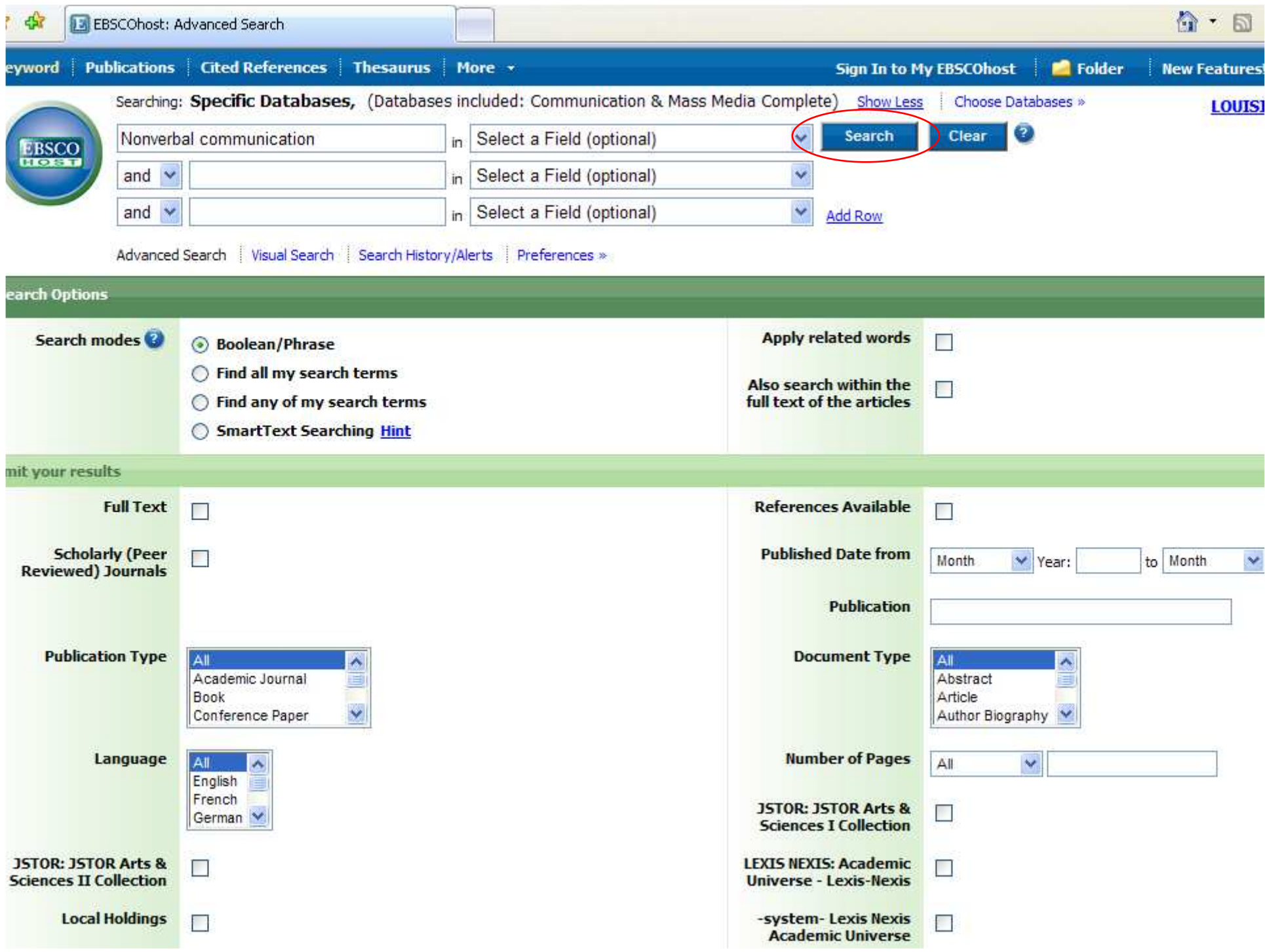

- Here is the list of results.
- While most of the results are articles, there can also be other types mixed in.
- To show only articles from scholarly or peer-reviewed journals, click on the "Academic Journals" link.

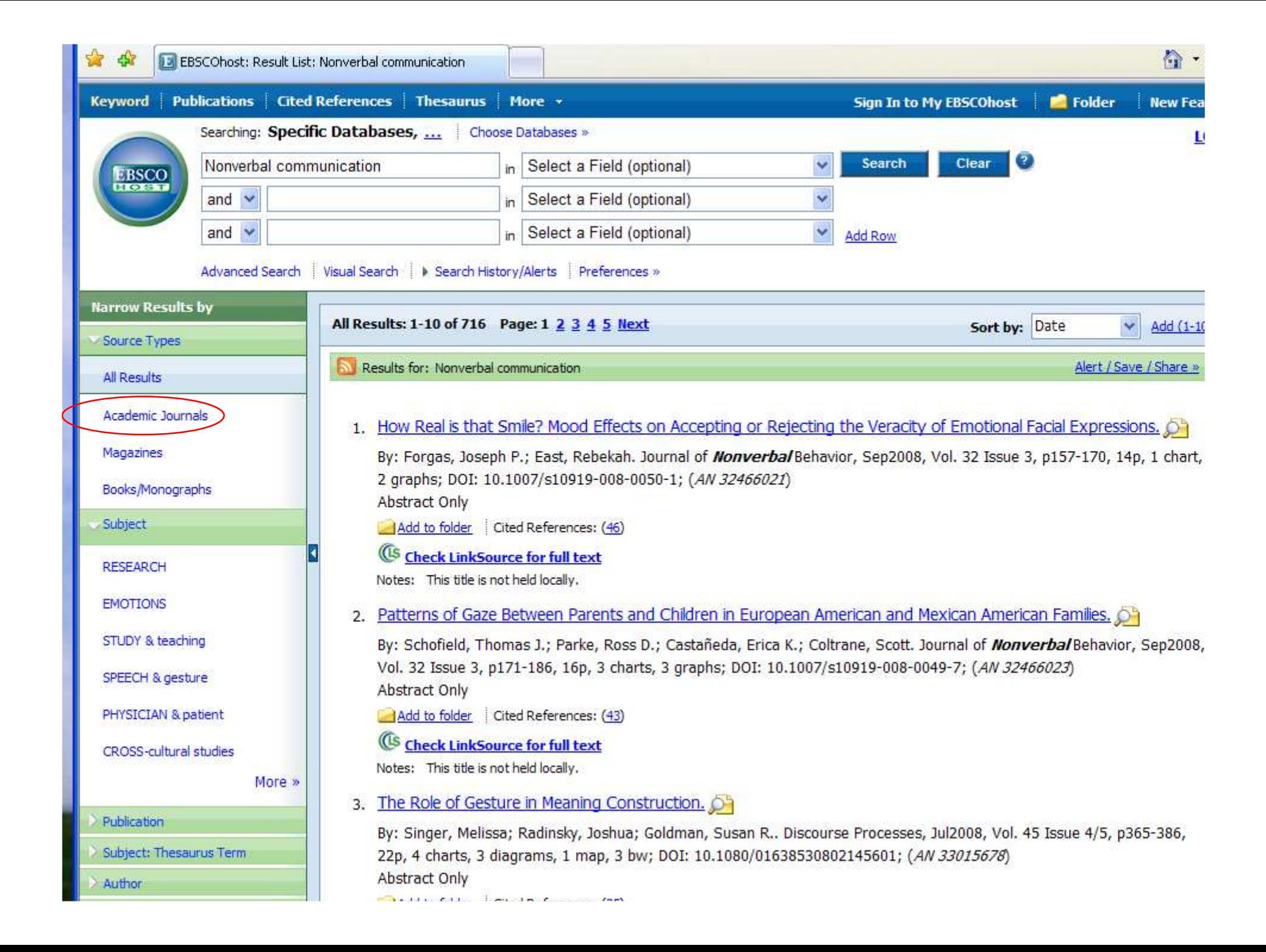

- That removed articles you shouldn't use.
- Not all articles are available. There are three "types" of articles:
	- –Held Locally – in the physical building
	- and the state of the state Full-Text Online – either HTML or PDF
	- and the state of the state Not available either way
- Look at the lines under the title. If it doesn't say "Is held locally" or give a "Full-Text" link, then the article is not available.

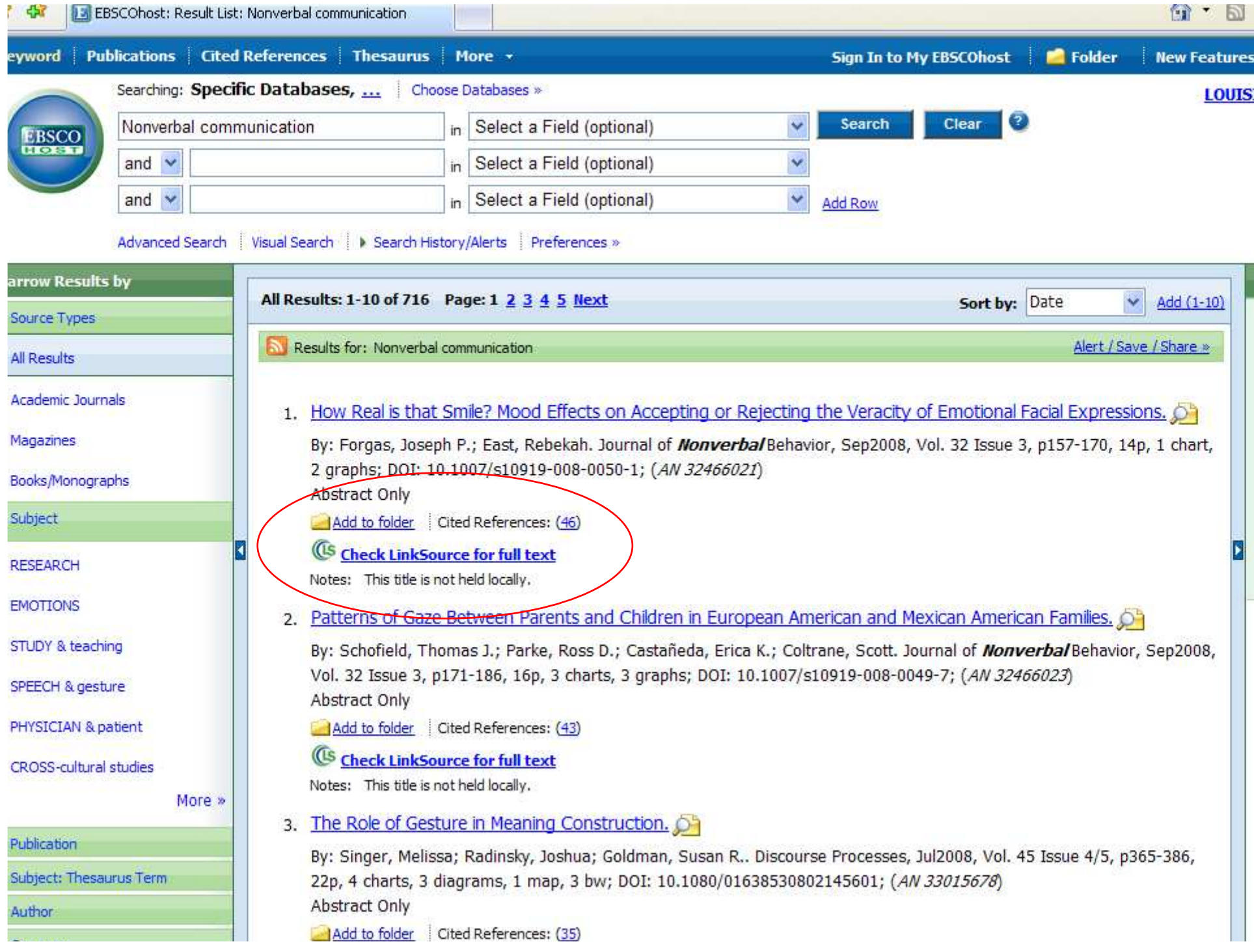

- Scroll down further on the page.
- Number 9 says "not held locally" but does have full-text links.
- Click on the title (the blue link) for number 9 - "How Americans Use Silence".

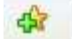

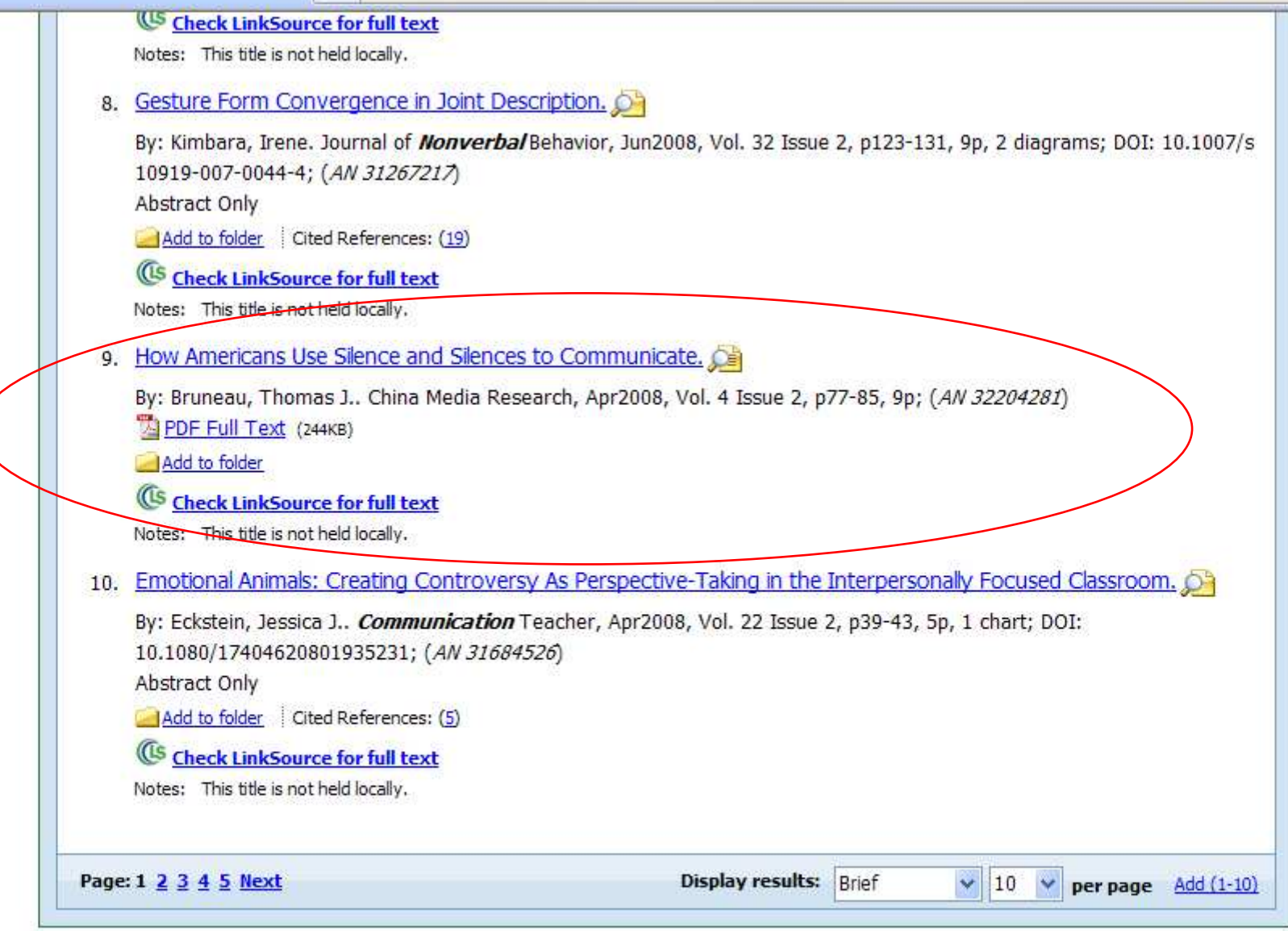

Arnold LeDoux Library

Louisiana State University at Eunice

 $(227)$  CCA 1200

- This is also called the "citation" page, since it contains information about the article. Much of it you might not need.
- The main parts are:
	- and the state of the state Title – the title of the article
	- –Author – the author(s) of the article
	- and the state of the state Source – the title of the journal, date published, volume, issue, & page numbers
	- – Subject Terms – subjects covered in the article (those marked \* are main subjects)

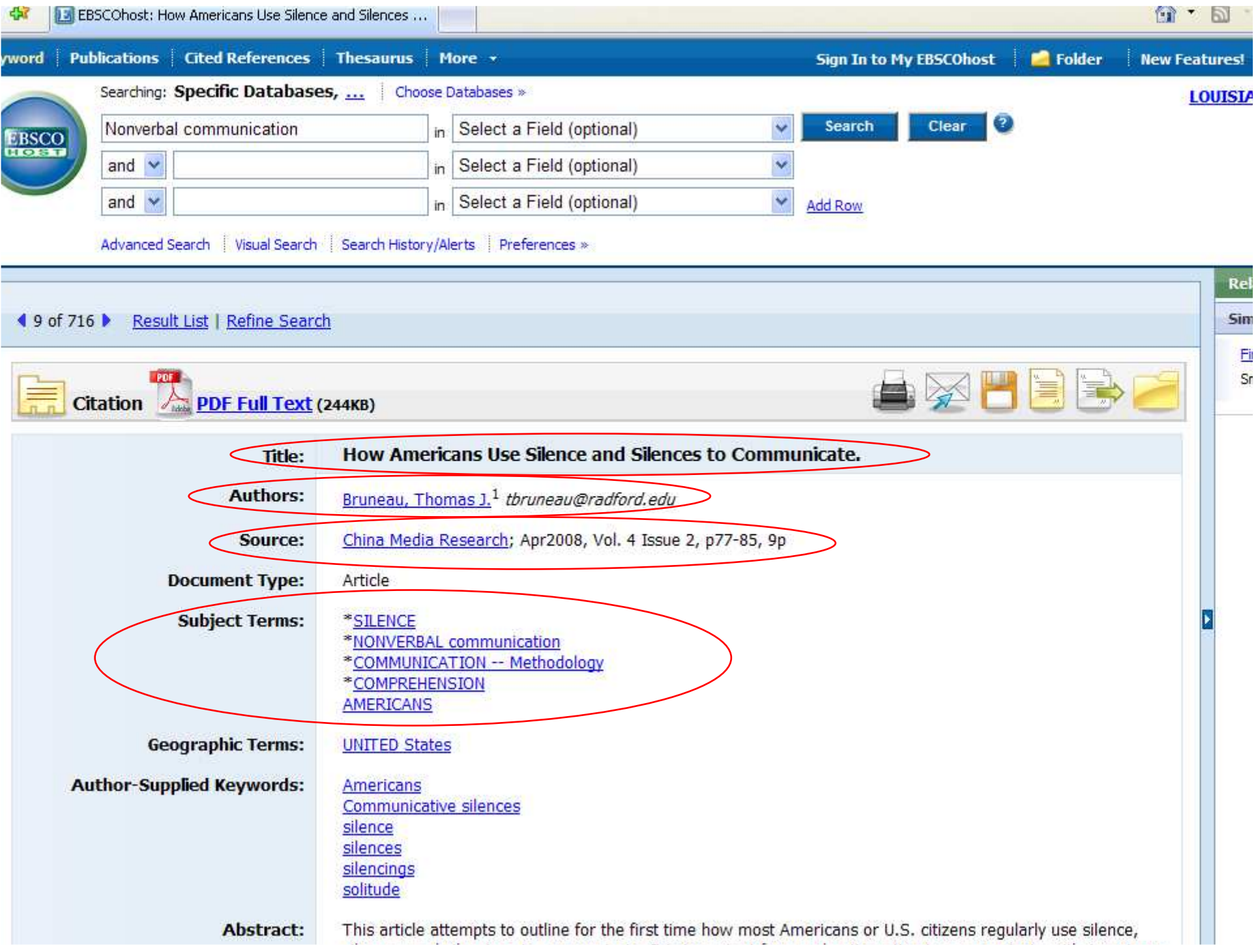

### Search - Step 13A

- The last parts are important if you get the full-text directly from the database:
	- and the state of the state Database – the one you are searching
	- –Full-Text Database – where the full-text is
	- and the state of the state If only "database" is listed, then it is also the source of the full-text
- This article has only PDF text.
- If it had HTML, the text would start right under the article information. HTML text has been typed in from the original article.

## Search - Step 13B

- To get to the PDF full-text:
- At the top, above the title, AND at the bottom, below the notes, is the PDF link.
- PDF is an exact copy of the article, with the original graphs and page numbers. Most professors prefer PDF over HTML.
- Click on the PDF link.

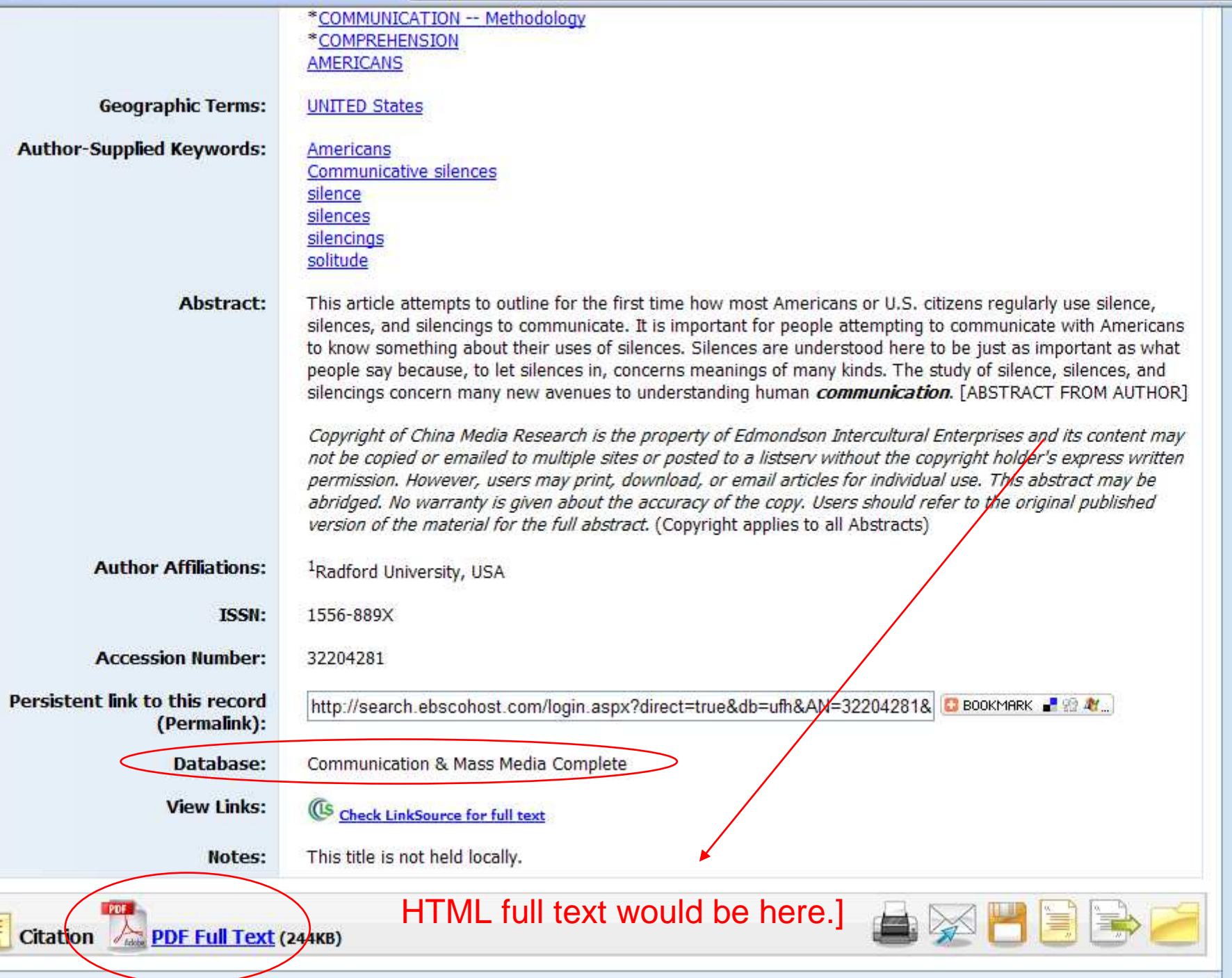

- PDF files open with Adobe Acrobat, a free reader that by now is installed on almost every computer.
- If a window asks for an upgrade, click on 'no' or 'not at this time' if you are in a lab.
- Since this is "inside" the browser, you must use the lower "Adobe" buttons to save or print the article.
- Page numbers are at the top.

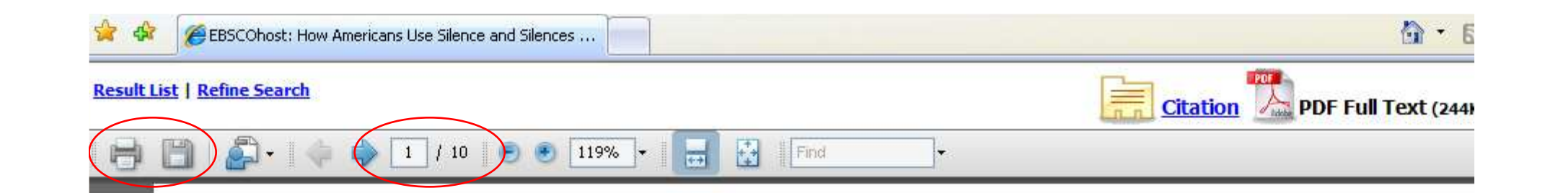

China Media Research, 4(2), 2008, Thomas J. Bruneau, How Americans Use Silence and Silences to Comn

### How Americans Use Silence and Silences to Communicate<sup>1</sup>

Thomas J. Bruneau Radford University, USA

Abstract<sup>2</sup>: This article attempts to outline for the first time how most Americans or U.S. citizens regu silence, silences, and silencings to communicate. It is important for people attempting to communic Americans to know something about their uses of silences. Silences are understood here to be just as imp what people say because, to let silences in, concerns meanings of many kinds. The study of silence, silen silencings concern many new avenues to understanding human communication. [China Media Research. 20  $77 - 85$ ]

Keywords: Communicative silences, Americans, solitude, silence, silences, silencings

#### Introduction/Apologies/Scope

For thousands of years people have talked and talked about the virtues and evils of silence. As far back as 42 B.C., Western wisdom finds Syrus saying, "Let a fool hold his tongue and he will pass for a sage." All of the great, wise and ancient books of cultures both East and West speak of the value of refraining from speech. Indeed, much religious practice throughout the world is

characteristically silent or talkative, sometimes some places, we begin to emerge beyond the ste which arise out of quick generalizations, genera that arose out of quick and easy categorizati apologies for the title are due and our goal in th will be to begin to discuss how Americans o commonly use silence and silences to comn This article will be contrary to the simple bel

E

jŧ

 $\Omega$
- Earlier I mentioned other ways to narrow your search. These can be helpful when you only need a few articles, and the search comes back with several hundred.
- Go back to get to the list of results.
- On the left side of the articles, there is a section with suggestions for subjects or aspects of what you typed in.
- Click on "SPEECH & gesture".

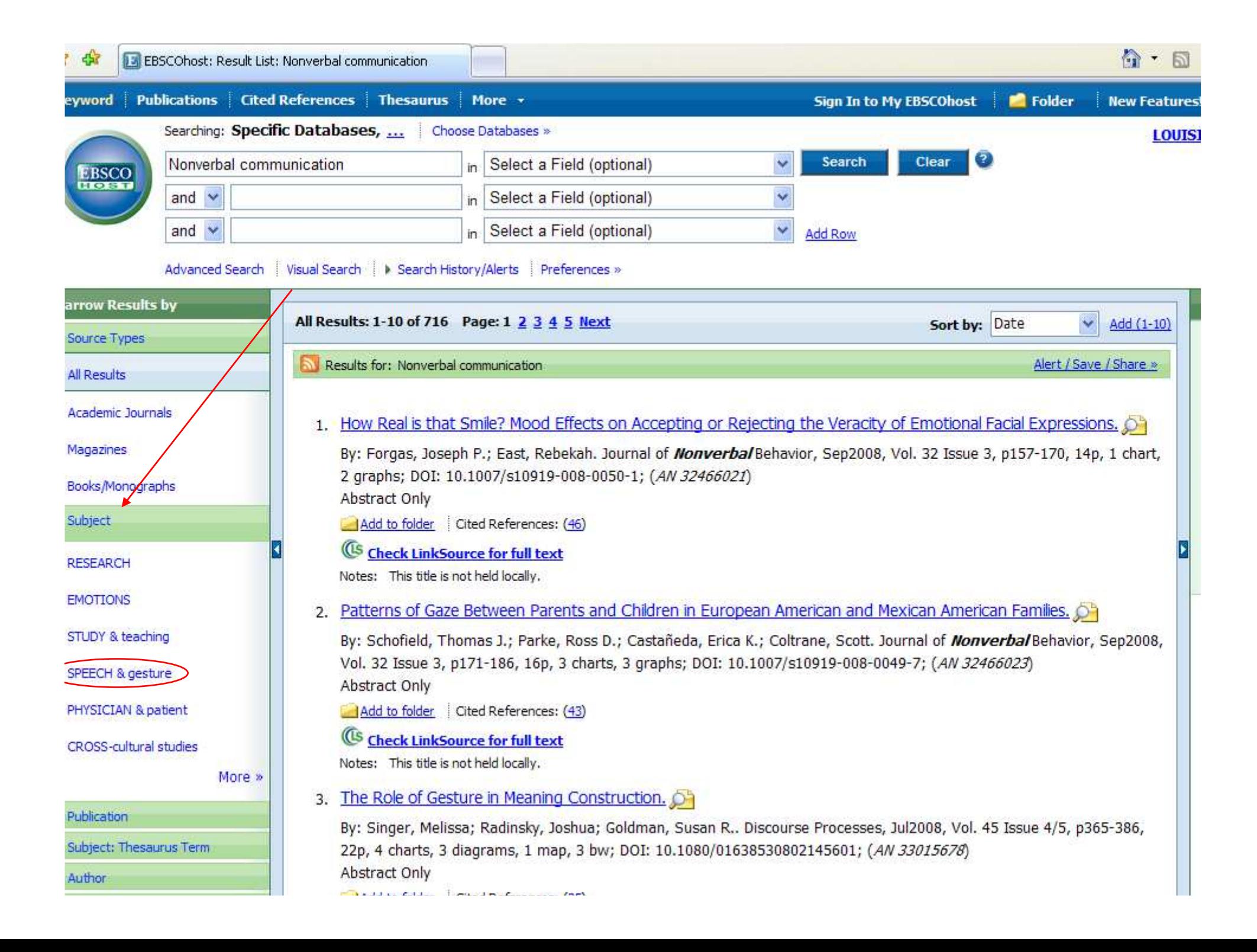

- What happens when you click on one of those links, it adds the new term to your search. In this case, both "Nonverbal communication" and "SPEECH & gesture".
- Here, the new results are very small this could mean few articles written on that topic, or that the subject isn't used often. There might be other words used instead.

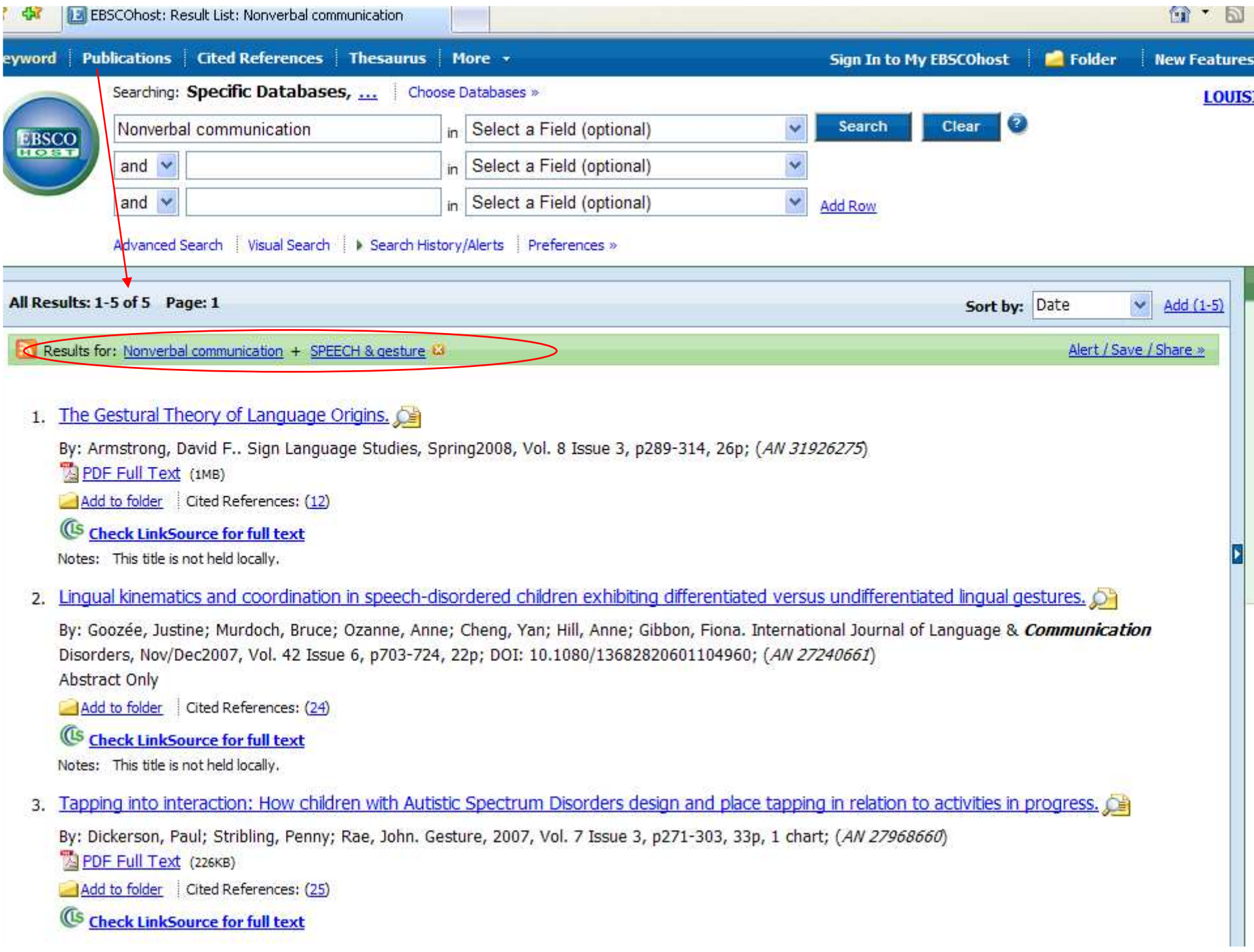

- There is another way to narrow your search. This can also be useful if you find an article you really like, but it's not available.
- Click on the title for the 1<sup>st</sup> article.

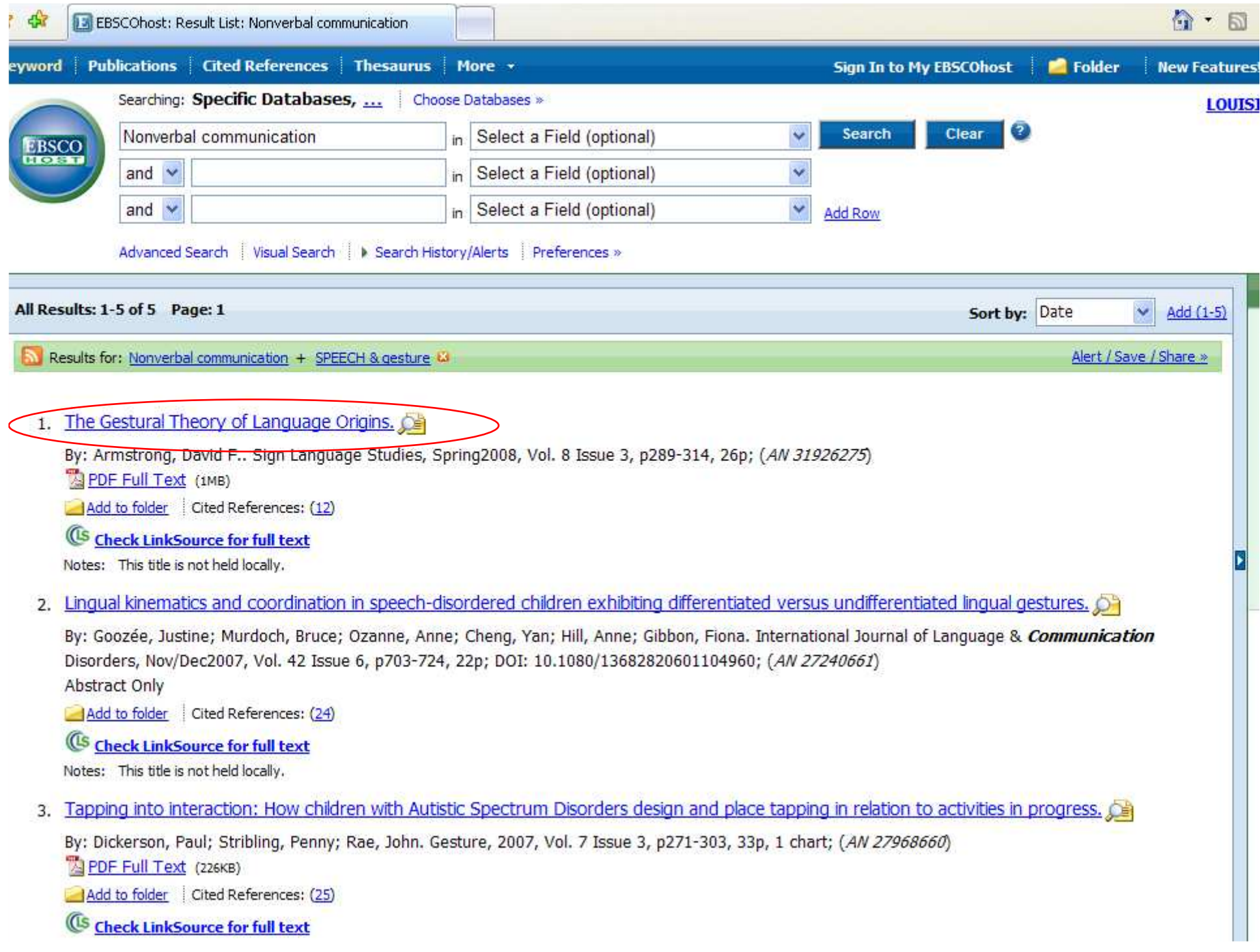

- Take a look at the list of subjects. Choose the one that best describes the articles you would like to find more of.
- The ones marked (\*) are main subjects.
- Notice how some can be very similar –both "Gesture" and "SPEECH & gesture".
- For this example, click on "Gesture".

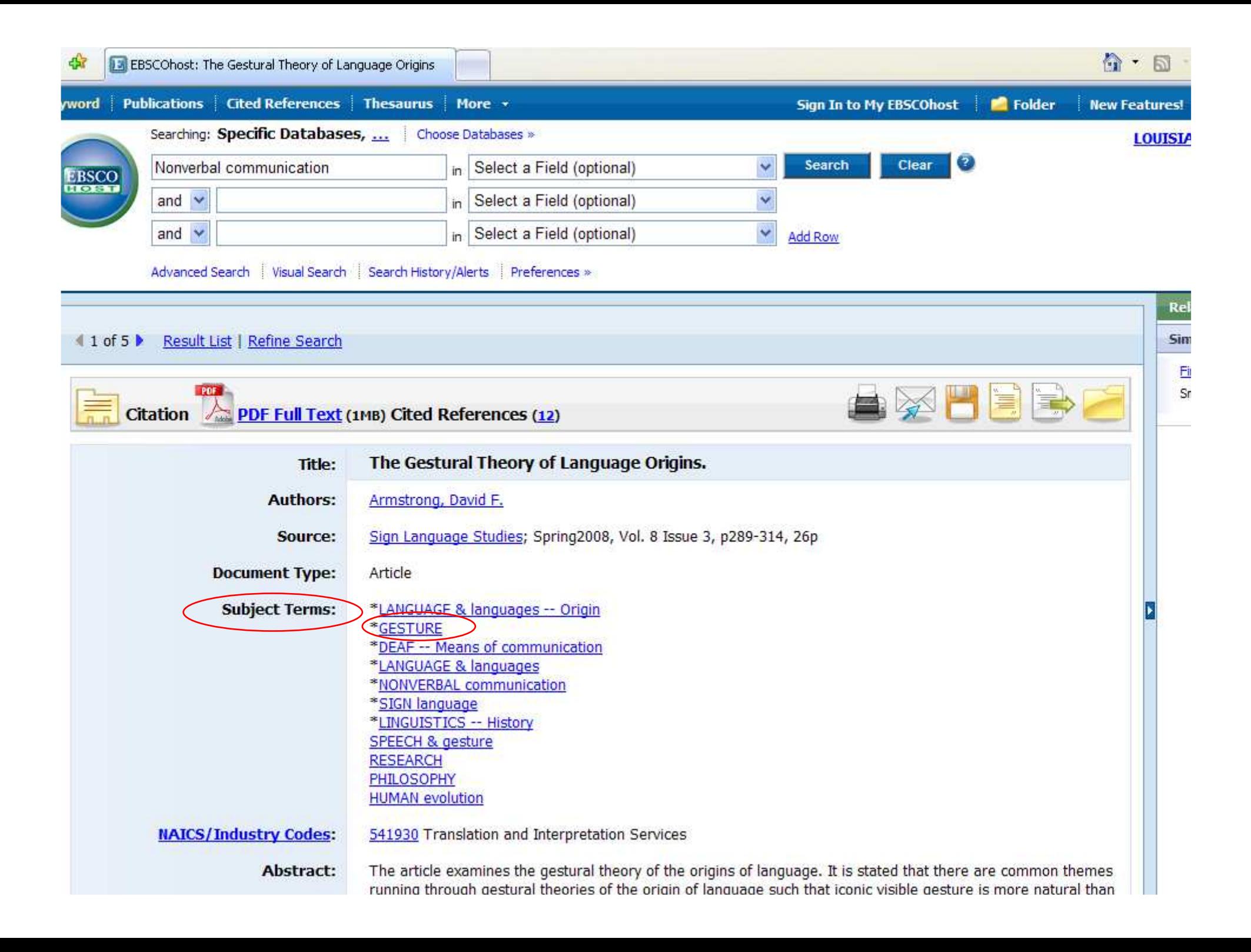

- Here are the results.
- Notice that, unlike with the suggested terms on the left, this created a whole new search rather than adding to the original search.
- Also, you need to click on "Academic Journals" again to show those types of articles (the default is to show all types).

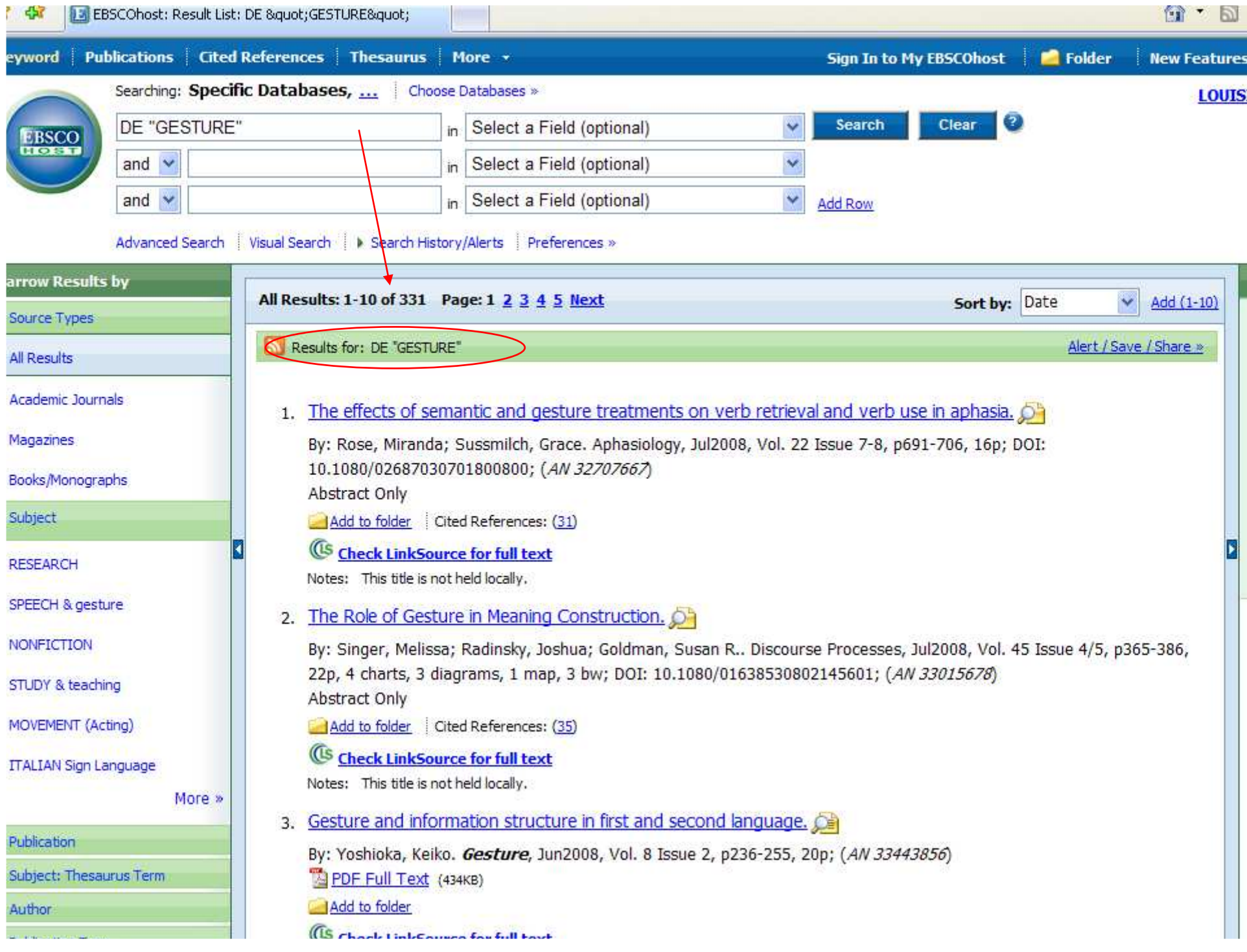

- You can also combine search terms.
- This would be helpful if you found lots of articles, but none of them or the suggested subjects looked useful.
- Go back to the very first list of results (or type "Nonverbal communication" in the top box, and click 'search').
- It should look like this.

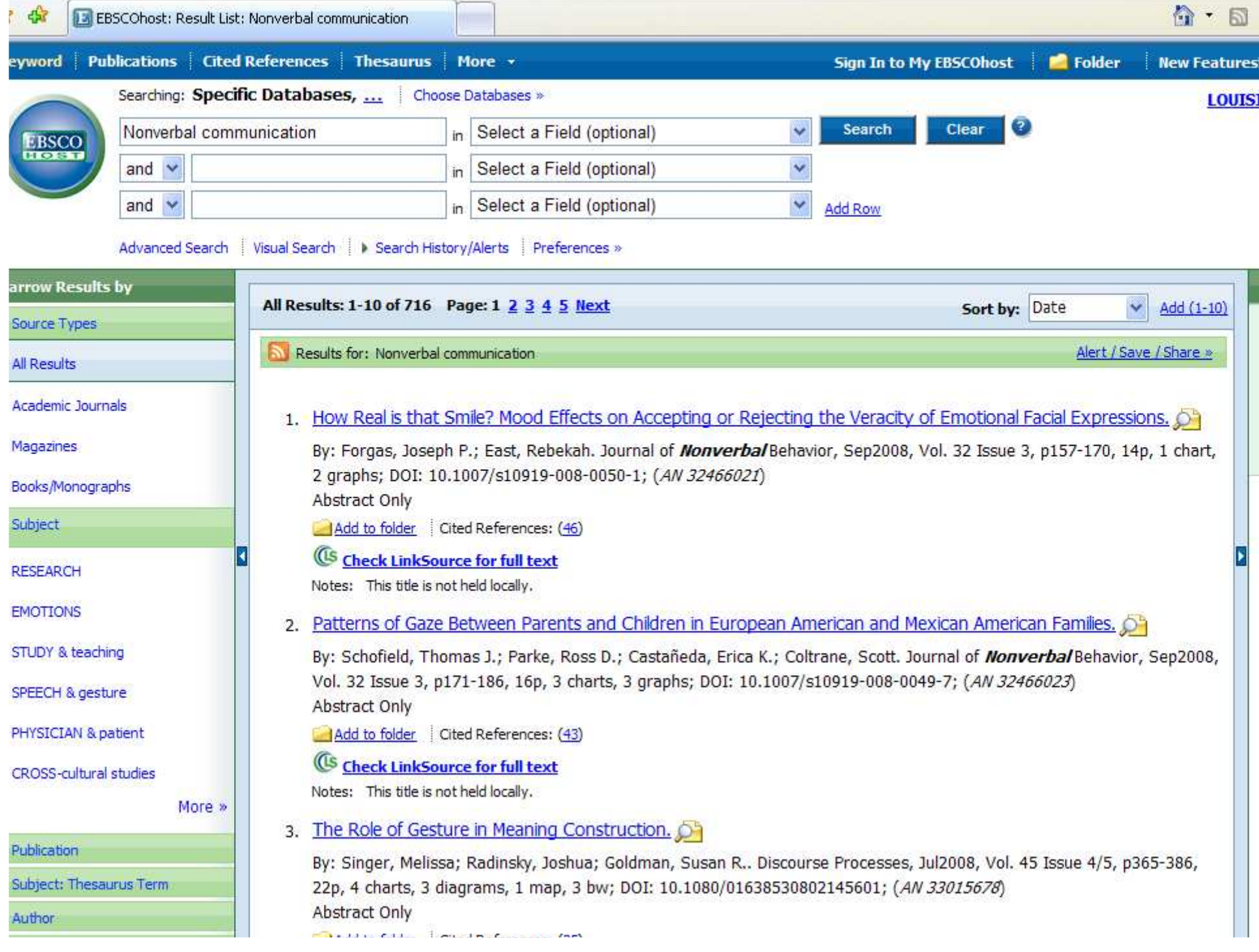

- The other two boxes can be used to combine other words in your search.
- Type 'television' in the second box.
- Note the drop-down options:
	- and the state of the state AND – all/both must be there
	- and the state of the state OR – either/at least one must be there
	- –NOT – nothing with this word(s)
- Choose 'AND' and click 'search'.

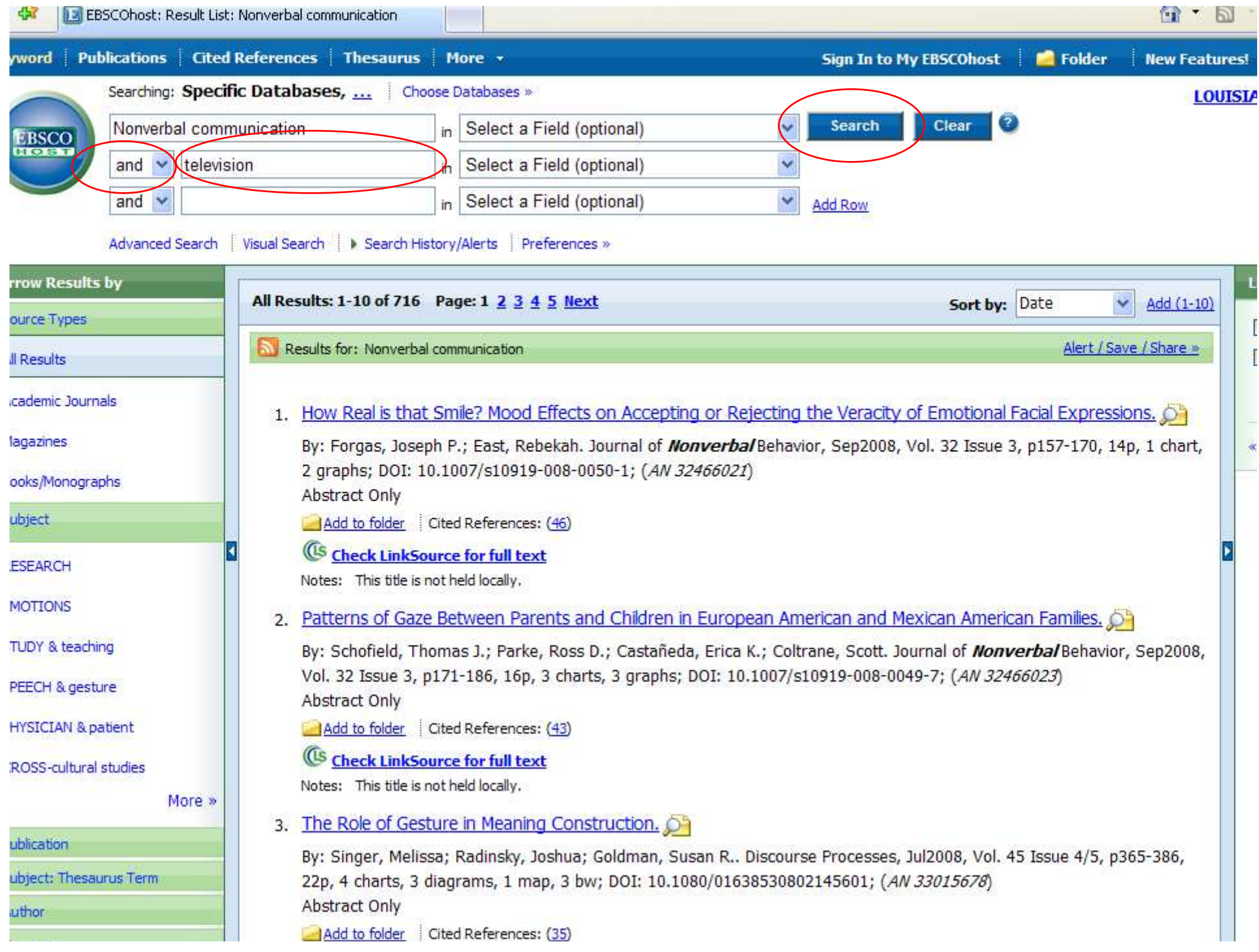

- This combined the two words/phrases, just like clicking on one of the suggested terms on the left.
- Be aware when you might need to redo a search – for example, "Nonverbal communication and television and women in television" might be better as "Nonverbal communication and women in television" since many won't list 'television' twice (as itself, and under 'women in…').

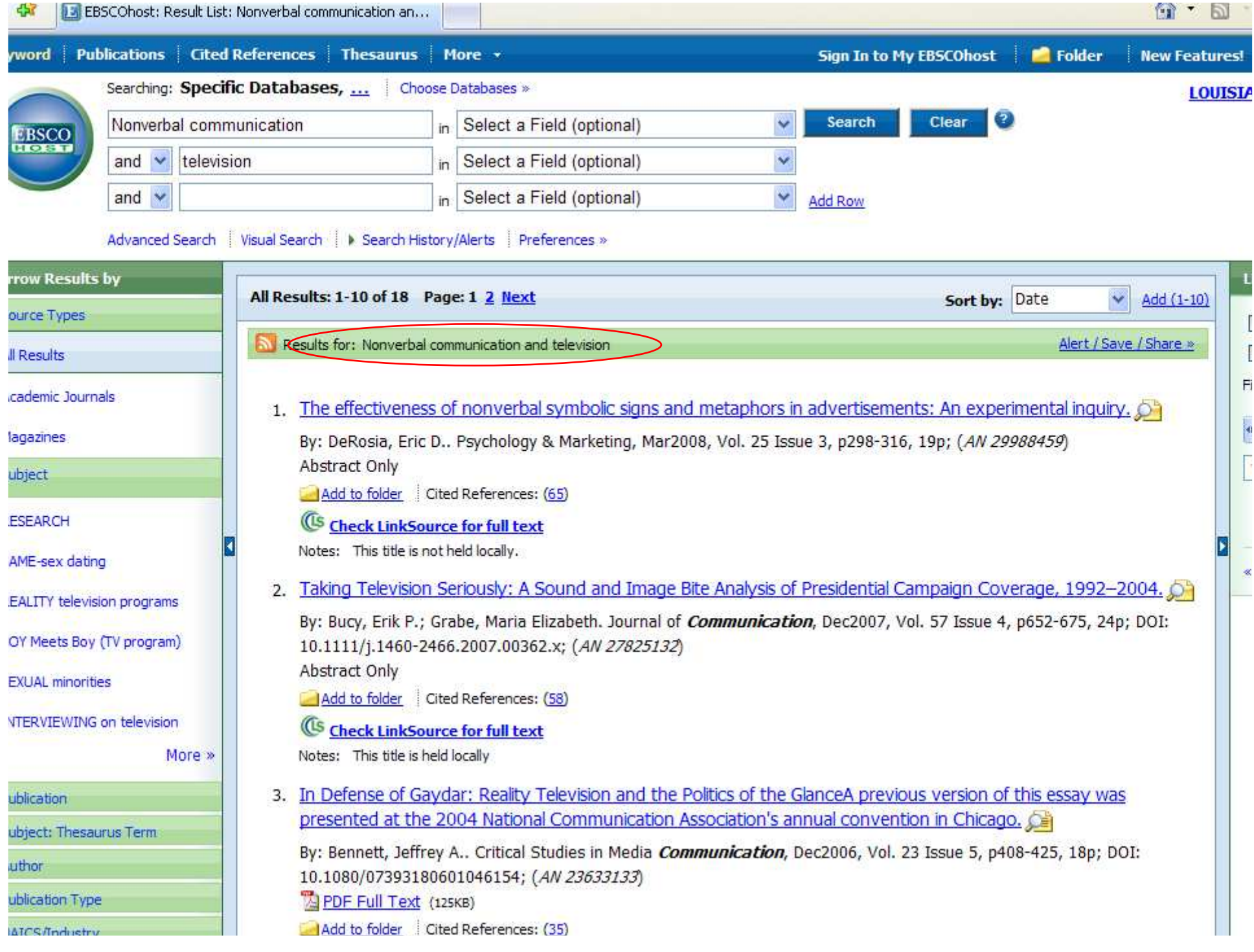

- Some articles are only held in the library and not available online.
- Number 2 is held locally but does not have full-text links.
- Click on the title (the blue link) for number 2 - "Taking Television Seriously".

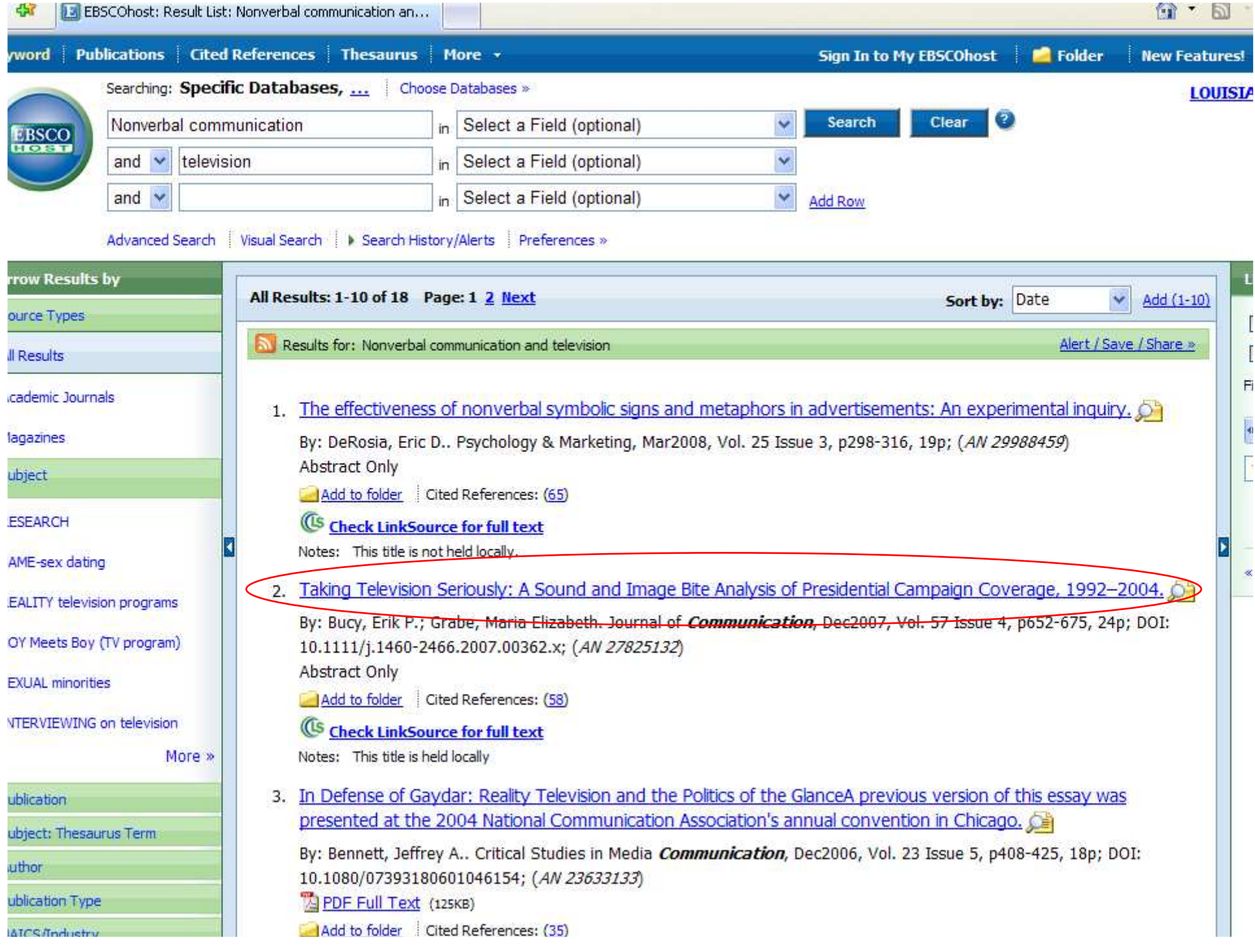

- This citation/information page is the same as it was for the other article.
- The page is longer, because it gives the abstract in three other languages in addition to English.

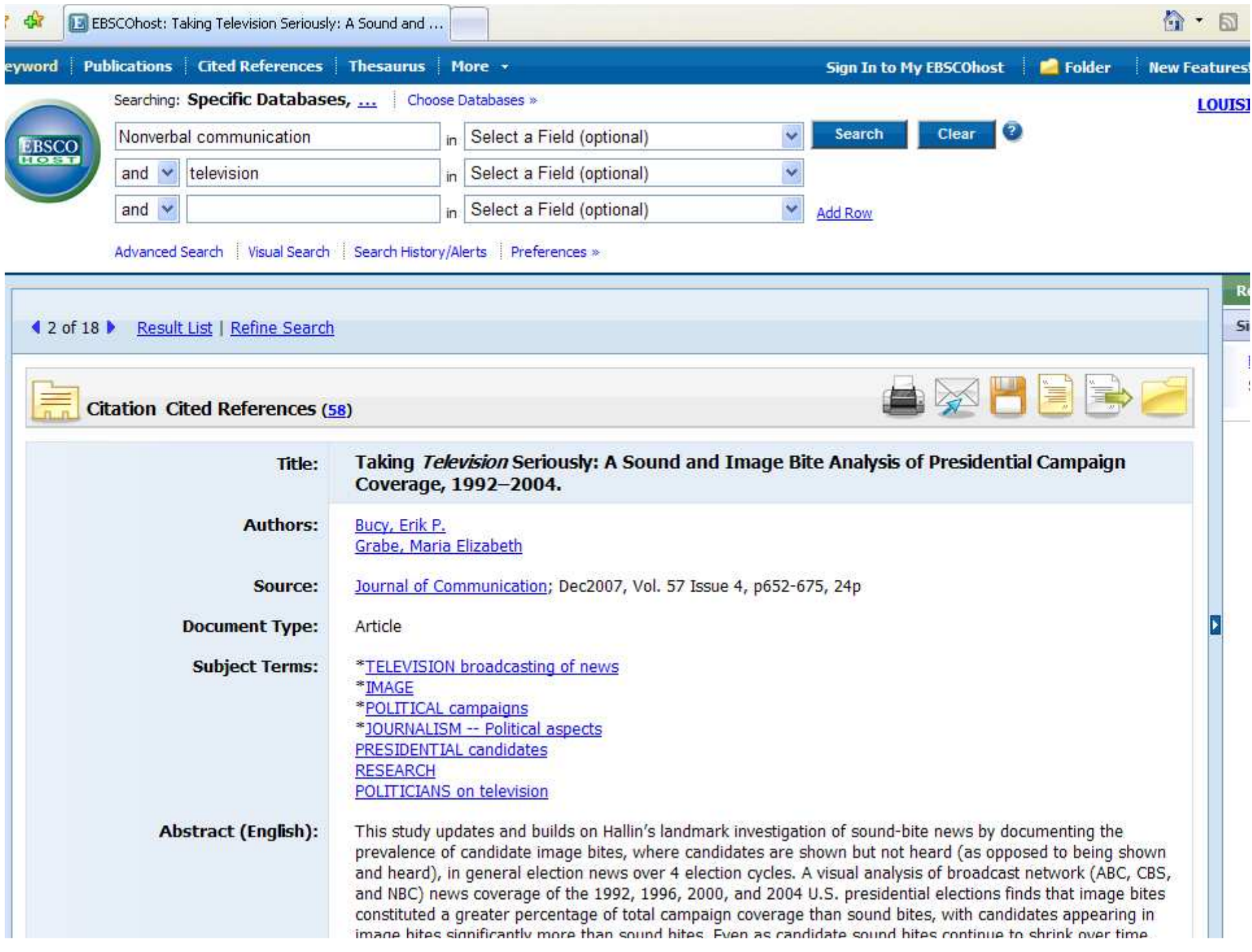

- Scroll down further.
- There is a database listed, but no full text.
- There are two ways to find this article:
	- and the state of the state Use the "Periodical List" in the library
	- –Search the library's catalog

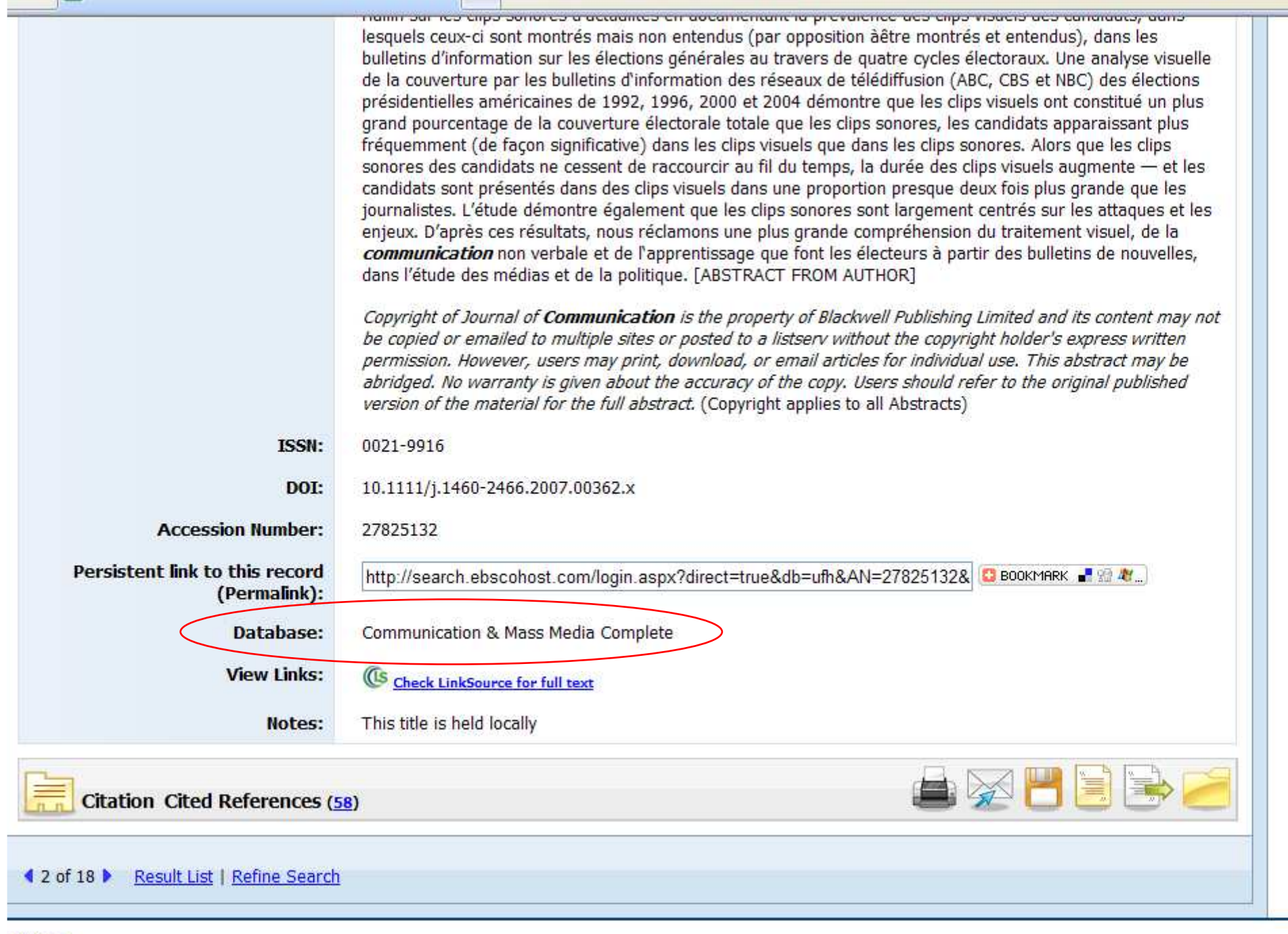

- Open a second browser window. You can do this by "File – New Window" or going to the Start Menu and clicking "Internet" or however is easier with your browser.
- Go to the library's website.
- Click on "Find a Book" for the catalog. (I know we're looking for a journal, but "Find an Article" is for the databases).

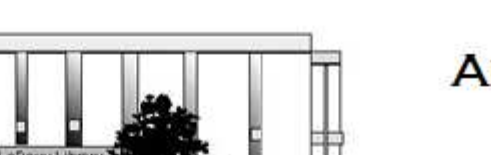

#### **ARNOLD LEDOUX LIBRARY**

**Louisiana State University at Eunice Welcome from the Library Director Library Hours Library Contact Information** 

#### **What's New for You**

Learning Express (Career Info and Developmental Tutorials) World Book Advanced (World Book Online Products) LSUE Off-Campus Users (click here first) Off-Campus Resources (blog)

#### **Information Resources**

- Find a Book
- · EBSCO Databases (direct link)
- Find an Article (magazine, journal, or newspaper)
- Literary Reference Center
- \*\* Search ALL Library Resources
- World Book
- Find "FULL-TEXT" Resources (from a book, journal, magazine, or newspaper)
- Learning Express
- · Peterson's Education & Reference Center
- · Database Login Instructions for LSUE Students
- Find Federal Information
- Find State Information

#### **Library Handouts**

#### **Other Collections and Resources**

- · Bayou State Periodicals Index "nearly 38,000 citations to articles published in Louisiana magazines between 1969 and June 2006."
- Books on Tape
- Career Information Resources
- Children's Collection
- Genealogy Collection
- Group Study Rooms
- Local Newspapers
- LOUISiana Digital Library
- · LOUISiana Union Catalog
- Reserve Materials
- **TRIALS and OTHER FREEBIES**

Faculty and staff receive e-mail messages announcing our free trials. If you did not retain the message, please e-mail for login information. Click here for a list of trials and

• Click on the "I-Link" picture.

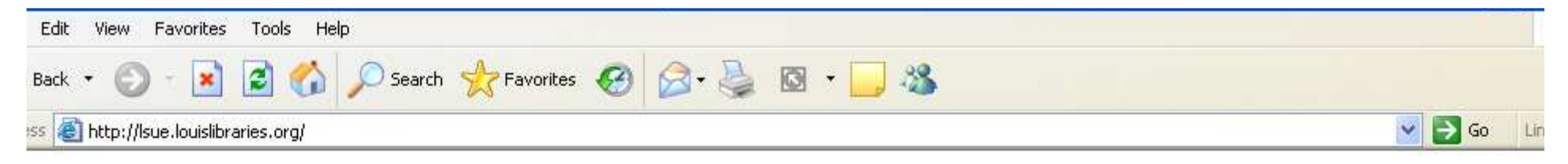

#### Velcome to LOUIS: The Louisiana Library Network

#### ouisiana State University at Eunice

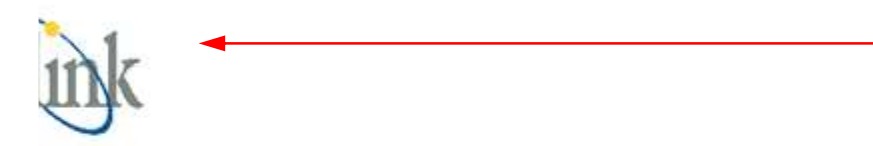

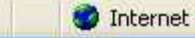

• This is the main search page for the catalog. You could also use this to find books and movies that the library owns.

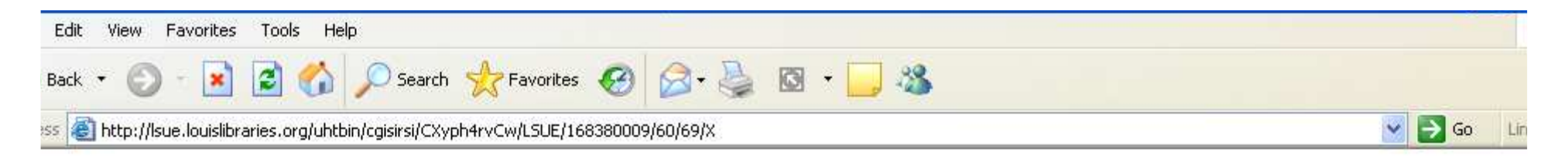

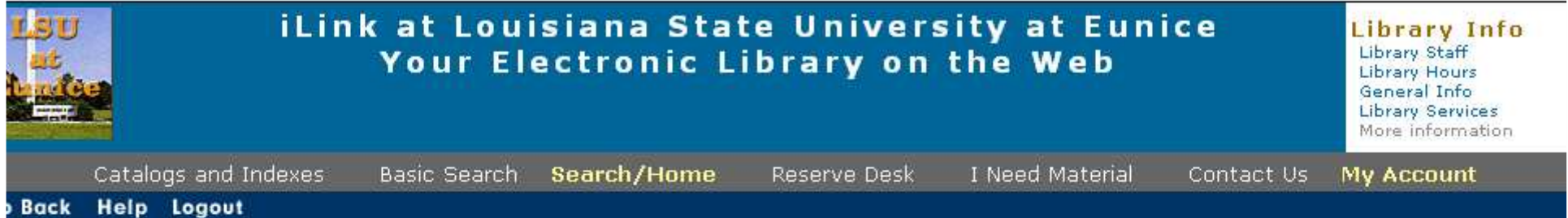

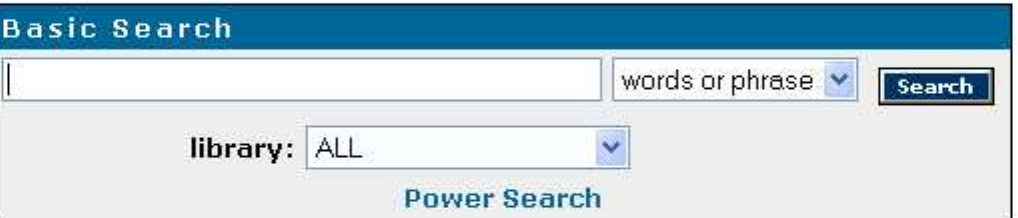

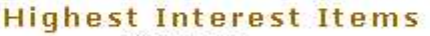

Title: none Author: none

Subject: none

More items

#### Help Logout **Back**

Powered by: *SSirsiDynix* 

iLink at Louisiana State University at Eunice Online Scholars' Portal Copyright @ 2000 - 2005, SirsiDynix

TOP

- Type the name of the journal into the box. Remember, the name of the journal is in the "Source" part of the citation page.
- This journal's title is "Journal of Communication", so type that in.
- If the title has either 'and' or '&', it could be listed as either in the catalog.

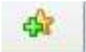

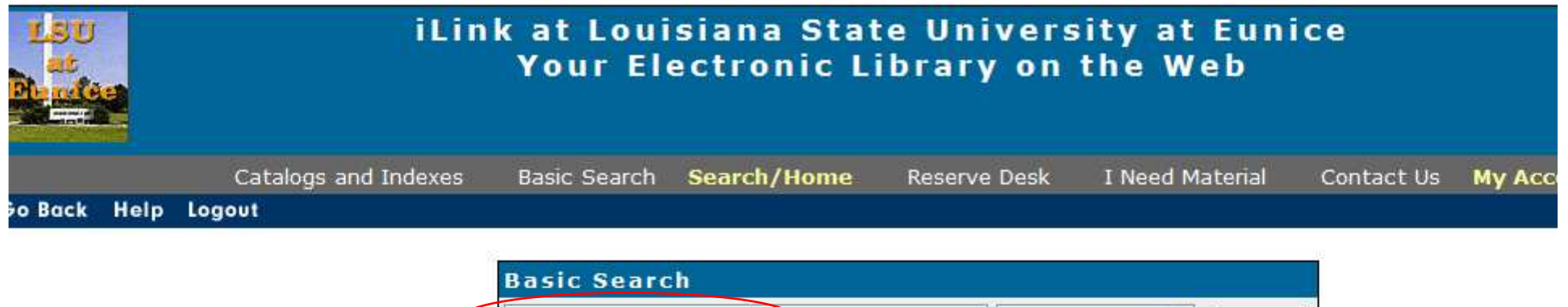

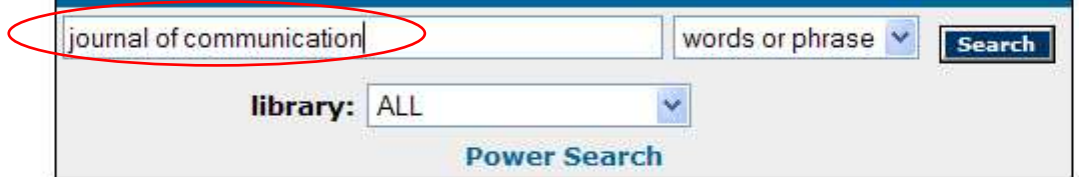

#### **Highest Interest Items** Title: none

Author: none

Subject: none

More items

#### o Back Help Logout

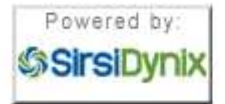

iLink at Louisiana State University at Eunice Online Scholars' Portal Copyright @ 2000 - 2008, SirsiDynix

- Use the drop-down box to the right of the search box to focus your search.
- Since this is a journal, choose "Periodical Title". A journal is a periodical, because it comes out based on a period of time, such as monthly or seasonally.

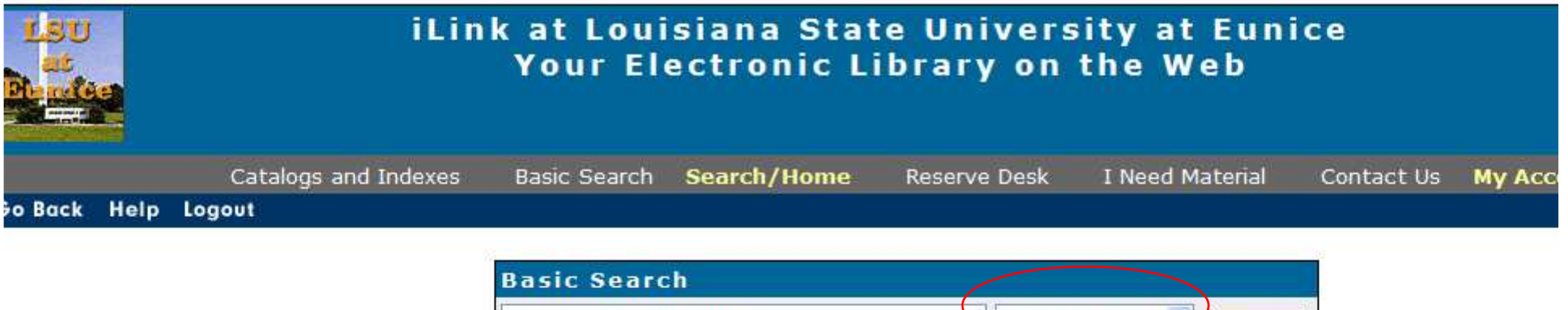

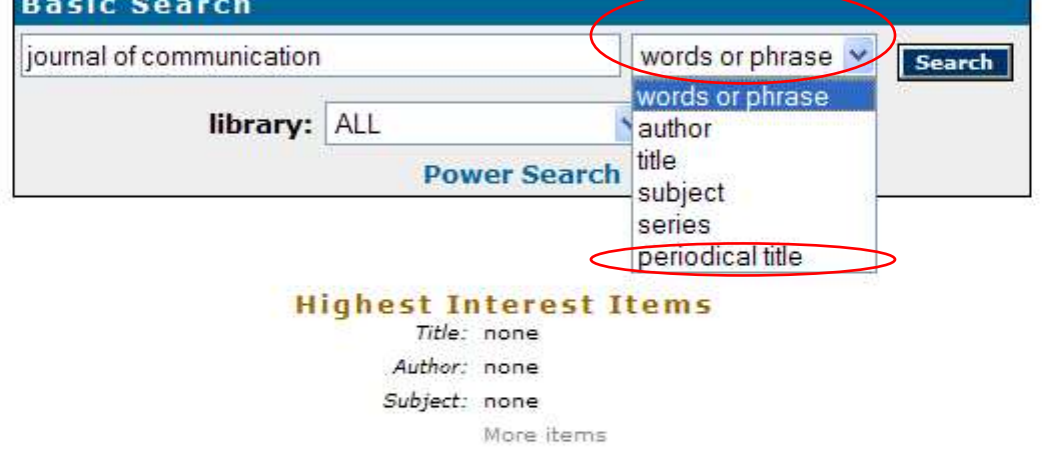

#### o Back Help Logout

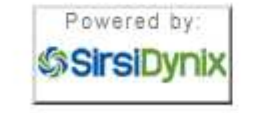

iLink at Louisiana State University at Eunice Online Scholars' Portal Copyright @ 2000 - 2008, SirsiDynix

- This is how the search should look.
- Now click on "Search".

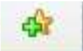

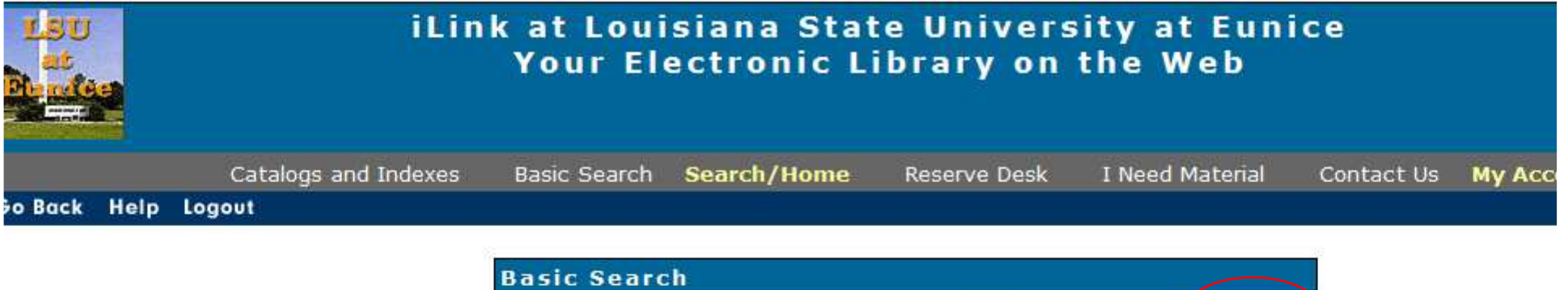

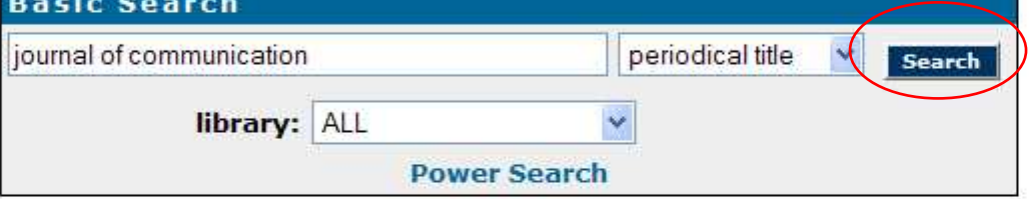

#### **Highest Interest Items** Title: none

Author: none

Subject: none

More items

#### o Back Help Logout

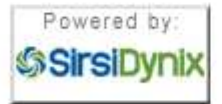

iLink at Louisiana State University at Eunice Online Scholars' Portal Copyright @ 2000 - 2008, SirsiDynix

- There are 26 titles found.
- Scroll down to find the one that matches the title exactly (so, for example, not "Journal of Business Communication").
- Ignore the dates on the far right. (They are mostly from the first issue, or when the library first bought the journal.)

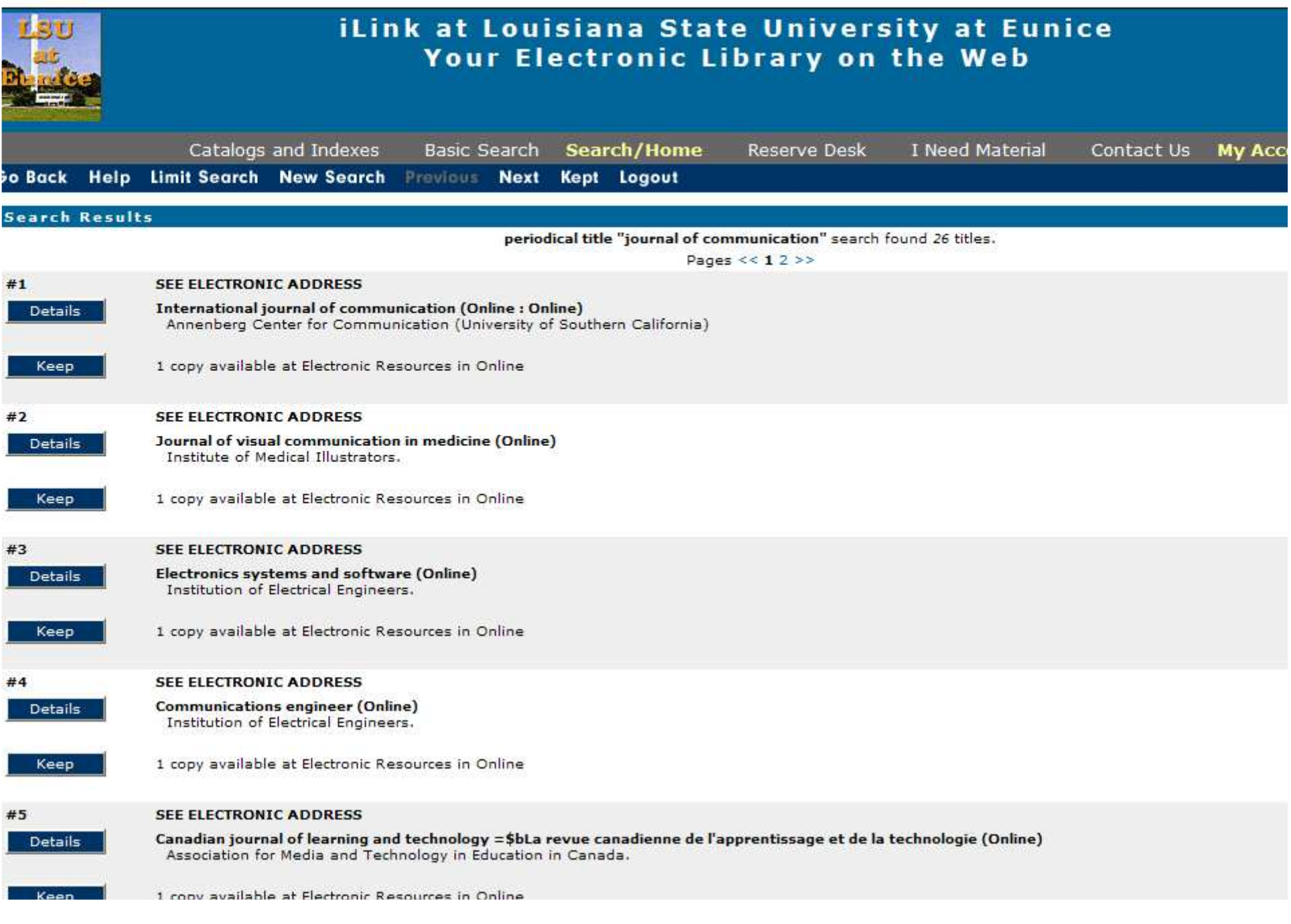
## Search - Step 34

- The "main" record is the one that has the call number or "book address".
- The one we want is Number 16, that both matches our title and has the call number.
- Click on the "Details" box under the #16.

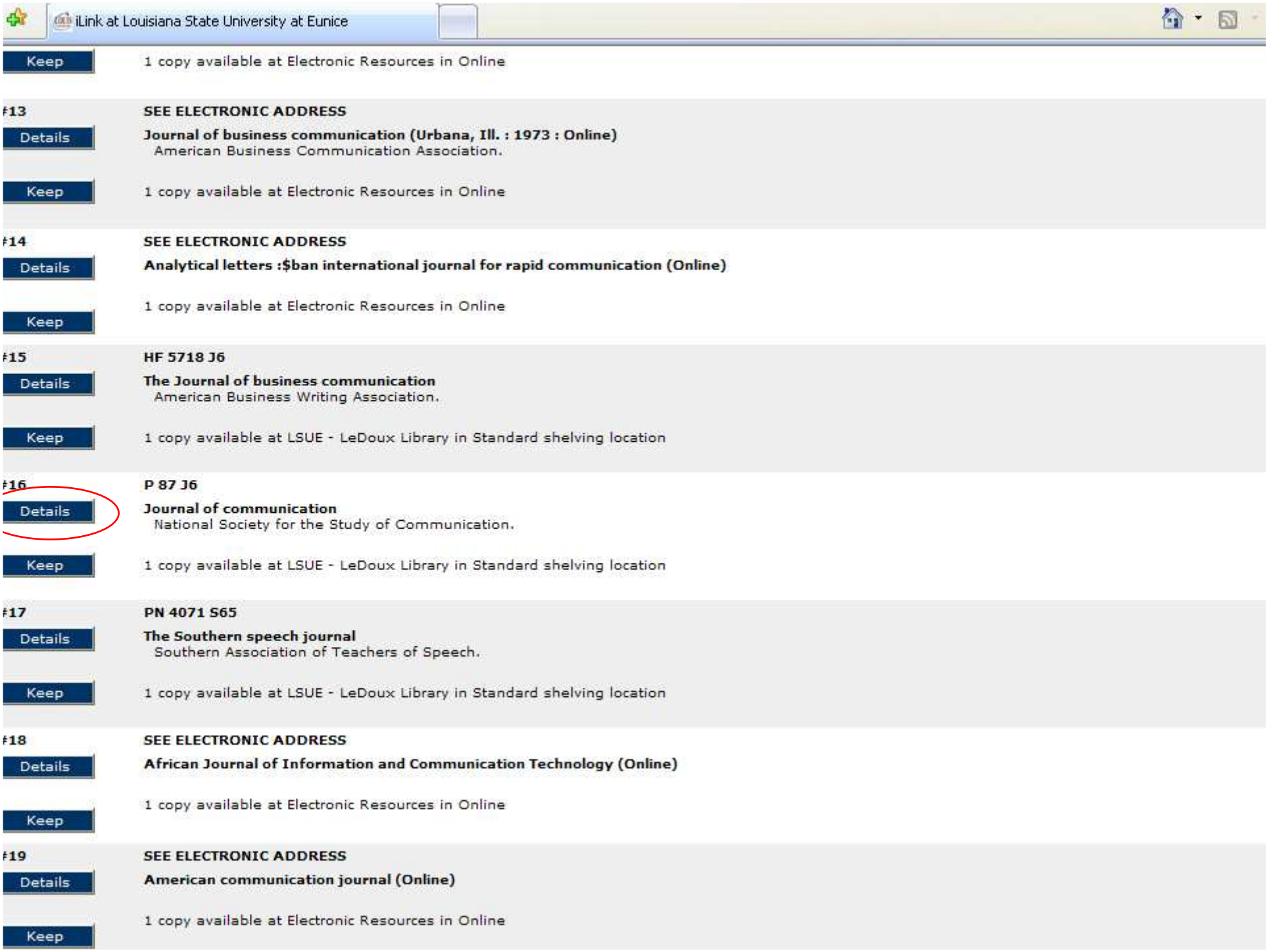

## Search - Step 35

- There are 3 listings for journals:
	- –Bound – sewn together
	- and the state of the state Fiche – microfiche
	- and the state of the state Paper – stored loose in a box
- Bound & Paper will be found with the call number at the bottom of the record.
- Fiche are stored on the 1<sup>st</sup> floor.
- You will need the citation page to tell you what volume, issue, and page numbers.

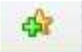

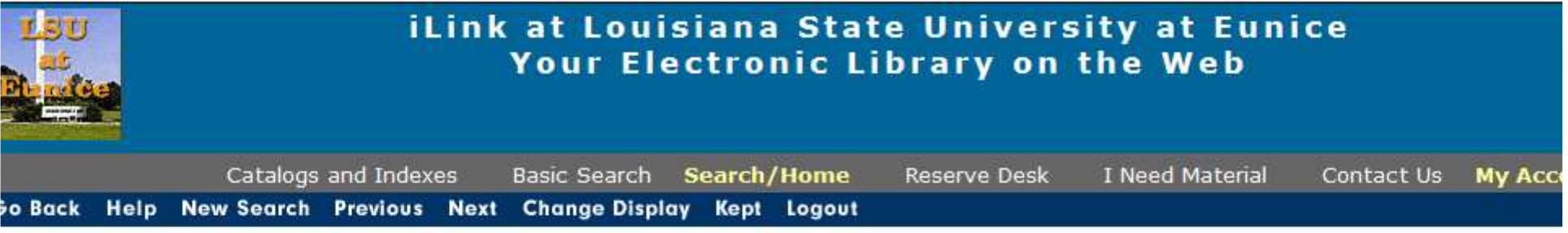

record 16 of 26 for search periodical title "journal of communication"

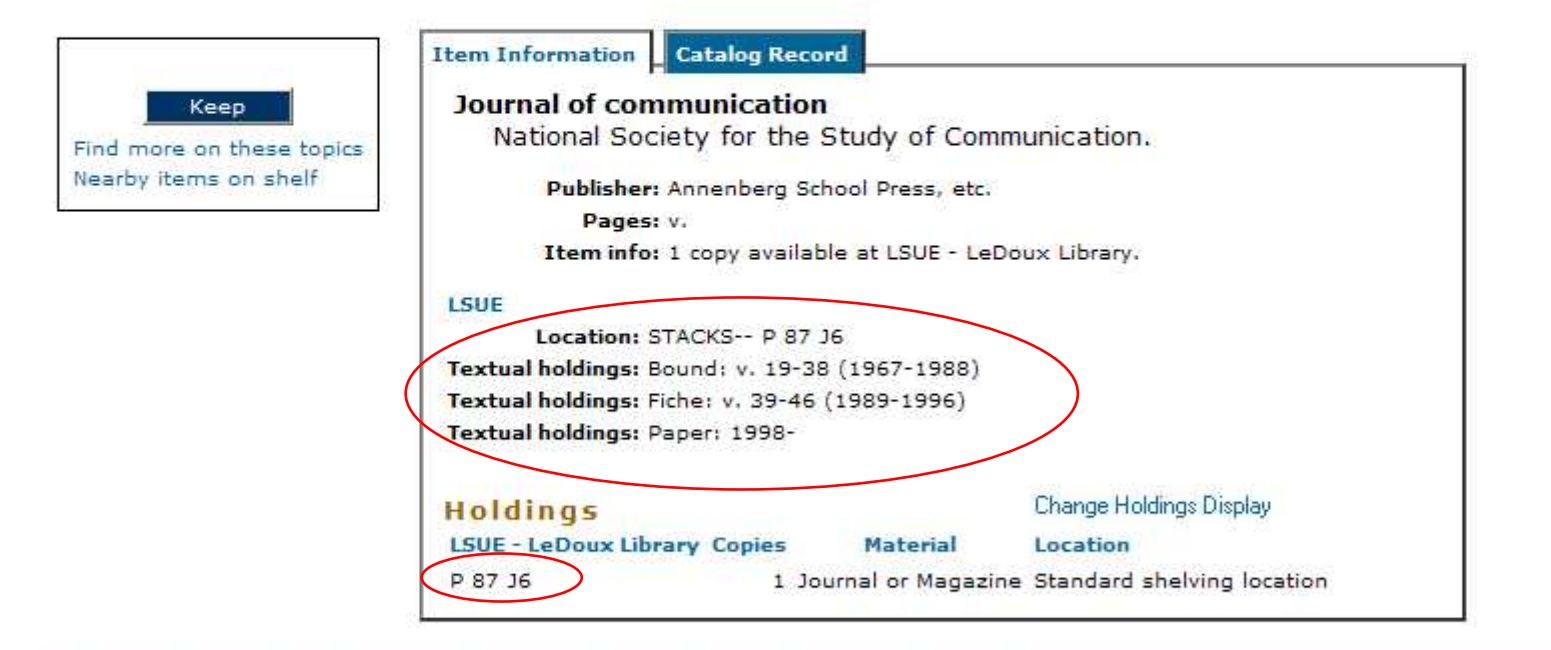

## o Back Help New Search Previous Next Change Display Kept Logout

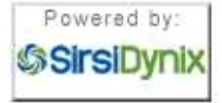

iLink at Louisiana State University at Eunice Online Scholars' Portal Copyright @ 2000 - 2008, SirsiDynix

## Screen Caps Created Version 1: August 24, 2007 Version 2: August 6, 2008EditedAugust 13, 2008

Actual results may vary.Databases can sometimes crash.Start your work early!